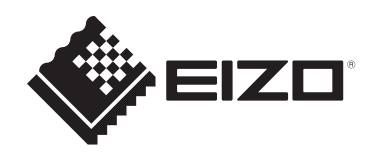

# **Οδηγίες χρήσης**

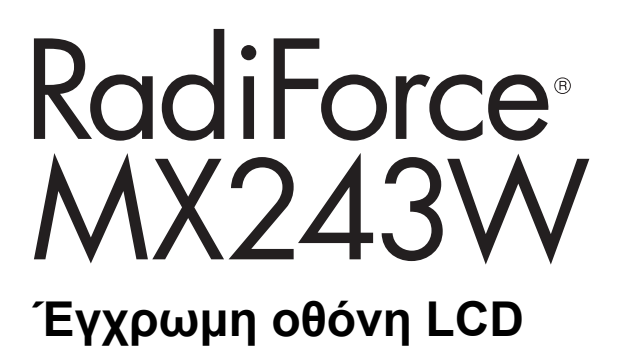

# **Σημαντικό**

**Βεβαιωθείτε ότι έχετε διαβάσει τις Οδηγίες χρήσης και το Εγχειρίδιο εγκατάστασης πριν από τη χρήση.**

- Ανατρέξτε στο Εγχειρίδιο εγκατάστασης για τις ρυθμίσεις και τις οδηγίες προσαρμογής της οθόνης.
- Οι πιο πρόσφατα επικαιροποιημένες πληροφορίες όσον αφορά το προϊόν, συμπεριλαμβανομένων των Οδηγιών χρήσης, διατίθενται στην ιστοσελίδα μας. [www.eizoglobal.com](https://www.eizoglobal.com)

# <span id="page-1-0"></span>**ΣΥΜΒΟΛΑ ΑΣΦΑΛΕΙΑΣ**

Το παρόν εγχειρίδιο και προϊόν χρησιμοποιούν τα παρακάτω σύμβολα ασφαλείας. Καταδεικνύουν κρίσιμες πληροφορίες. Διαβάστε τες με προσοχή.

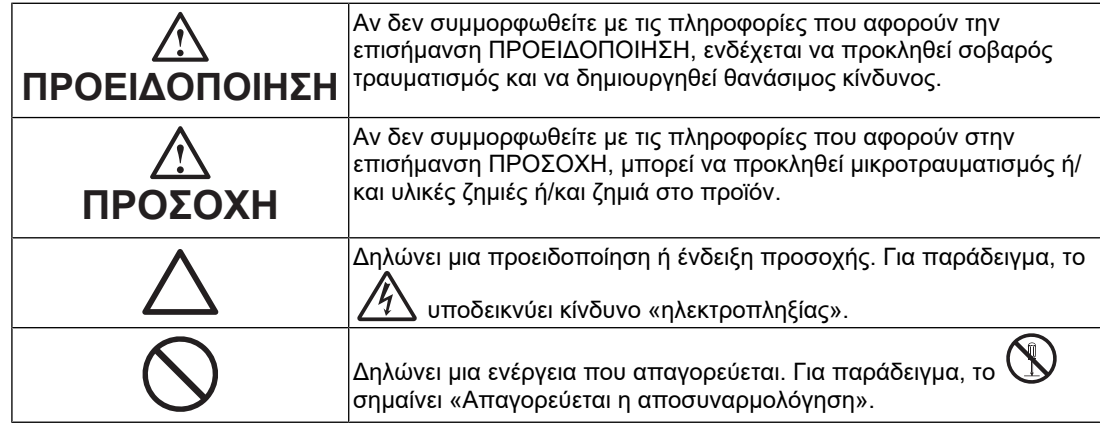

Το προϊόν αυτό έχει προσαρμοστεί ειδικά για χρήση στην περιοχή όπου αποστέλλεται αρχικά.

Αν χρησιμοποιηθεί εκτός αυτής της περιοχής, ενδέχεται να μην αποδίδει όπως περιγράφεται στις προδιαγραφές του.

Απαγορεύεται η αναπαραγωγή, η αποθήκευση σε σύστημα ανάκτησης ή η μετάδοση σε οποιαδήποτε μορφή ή με οποιοδήποτε μέσο -ηλεκτρονικό, μηχανικό ή με άλλο τρόποοποιουδήποτε μέρους αυτού του εγχειριδίου, χωρίς την προηγούμενη έγγραφη άδεια της EIZO Corporation.

Η EIZO Corporation δεν έχει ουδεμία υποχρέωση διατήρησης του απορρήτου οποιουδήποτε υλικού ή οποιασδήποτε πληροφορίας έχει υποβληθεί, εκτός εάν έχουν υπάρξει προηγούμενες συμφωνίες περί λήψης τέτοιων πληροφοριών από την EIZO Corporation. Έχει καταβληθεί κάθε δυνατή προσπάθεια για να εξασφαλιστεί ότι το παρόν εγχειρίδιο παρέχει ενημερωμένες πληροφορίες, ωστόσο λάβετε υπόψη ότι οι προδιαγραφές του προϊόντος EIZO υπόκεινται σε αλλαγές χωρίς προειδοποίηση.

# <span id="page-2-0"></span>**ΠΡΟΦΥΛΑΞΕΙΣ**

# <span id="page-2-1"></span>**Σημαντικό**

Το προϊόν αυτό έχει προσαρμοστεί ειδικά για χρήση στην περιοχή όπου αποστέλλεται αρχικά. Αν χρησιμοποιηθεί εκτός αυτής της περιοχής, ενδέχεται να μην αποδίδει όπως περιγράφεται στις προδιαγραφές του.

Για την προσωπική σας ασφάλεια και τη σωστή συντήρηση της μονάδας, διαβάστε προσεκτικά την ενότητα «ΠΡΟΦΥΛΑΞΕΙΣ» και τα σήματα υπόδειξης ασφαλείας πάνω στην οθόνη.

### <span id="page-2-2"></span>**Θέση του σήματος υπόδειξης ασφαλείας**

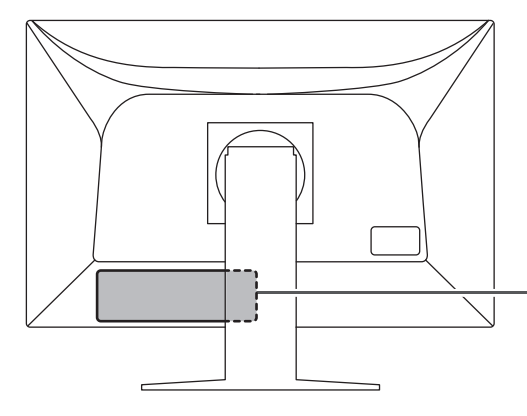

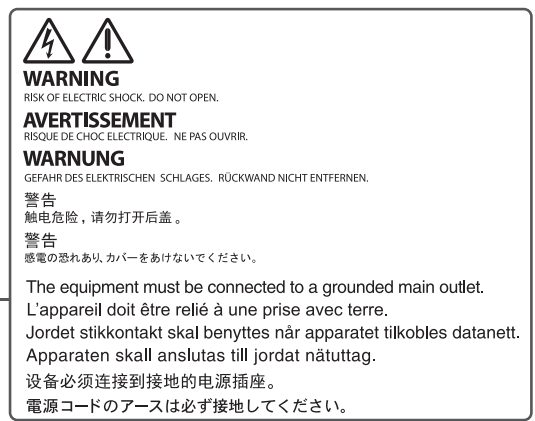

#### <span id="page-2-3"></span>**Σύμβολα πάνω στη μονάδα**

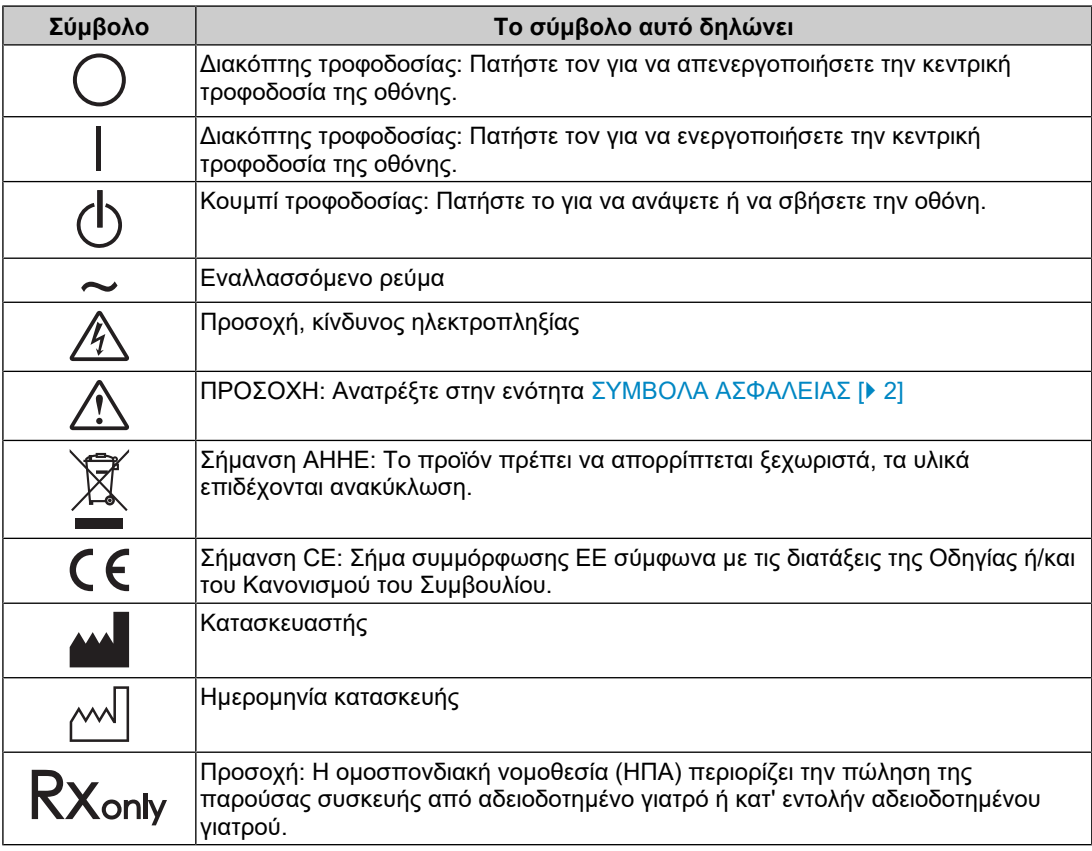

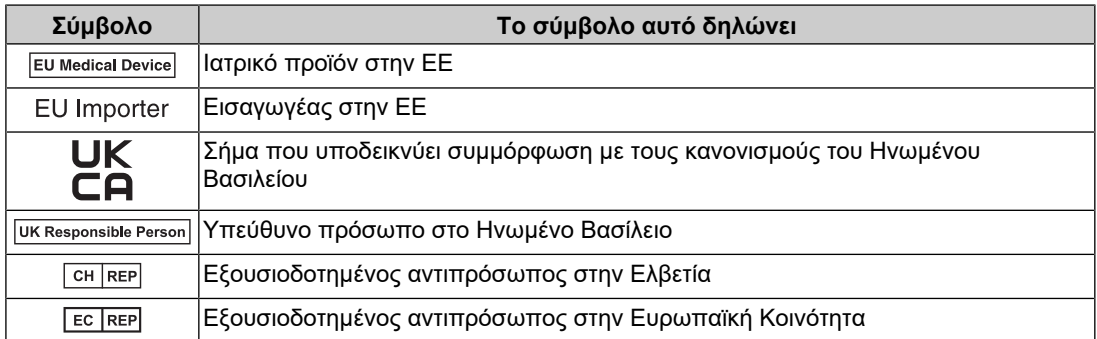

#### **ΠΡΟΕΙΔΟΠΟΙΗΣΗ**

**Αν από τη μονάδα αρχίζει να βγαίνει καπνός ή αν η μονάδα μυρίζει σαν να καίγεται ή κάνει παράξενους θορύβους, αποσυνδέστε αμέσως όλες τις συνδέσεις τροφοδοσίας και επικοινωνήστε με τον αντιπρόσωπο της EIZO για βοήθεια.**

Αν επιχειρήσετε να χρησιμοποιήσετε μια μονάδα που δυσλειτουργεί, μπορεί να προκληθεί πυρκαγιά, ηλεκτροπληξία ή ζημιά στον εξοπλισμό.

#### $\bigwedge$ **ΠΡΟΕΙΔΟΠΟΙΗΣΗ**

#### **Δεν πρέπει να αποσυναρμολογήσετε ούτε να τροποποιήσετε τη μονάδα.**

Το άνοιγμα του περιβλήματος μπορεί να προκαλέσει ηλεκτροπληξία ή έγκαυμα από εξαρτήματα υψηλής τάσης ή υψηλής θερμοκρασίας. Η τροποποίηση της μονάδας ενδέχεται να προκαλέσει πυρκαγιά ή ηλεκτροπληξία.

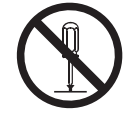

# **ΠΡΟΕΙΔΟΠΟΙΗΣΗ**

#### **Για οποιαδήποτε εργασία επισκευής απευθυνθείτε σε εξειδικευμένο προσωπικό.**

Μην προσπαθήσετε να επιδιορθώσετε εσείς οι ίδιοι το προϊόν, γιατί ενδεχόμενο άνοιγμα ή αφαίρεση των καλυμμάτων μπορεί να προκαλέσει πυρκαγιά, ηλεκτροπληξία ή ζημιά στον εξοπλισμό.

#### **A ΠΡΟΕΙΔΟΠΟΙΗΣΗ**

#### **Κρατήστε ξένα αντικείμενα ή υγρά μακριά από τη μονάδα.**

Η πτώση μεταλλικών μερών, εύφλεκτων υλικών ή υγρών κατά λάθος μέσα στο περίβλημα μπορεί να προκαλέσει πυρκαγιά, ηλεκτροπληξία ή ζημιά στον εξοπλισμό.

Αν κάποιο αντικείμενο ή υγρό πέσει ή χυθεί στο εσωτερικό του περιβλήματος, αποσυνδέστε αμέσως τη μονάδα από το ρεύμα. Αναθέστε τον έλεγχο της μονάδας σε εξειδικευμένο τεχνικό συντήρησης προτού να την χρησιμοποιήσετε ξανά.

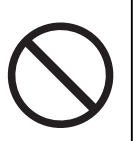

#### $\bigwedge$ **ΠΡΟΕΙΔΟΠΟΙΗΣΗ**

#### **Τοποθετήστε τη μονάδα σε στιβαρή και σταθερή βάση.**

Αν η μονάδα τοποθετηθεί σε ακατάλληλη επιφάνεια, μπορεί να πέσει και να προκαλέσει τραυματισμό.

Αν η μονάδα πέσει, αποσυνδέστε αμέσως την τροφοδοσία και συμβουλευτείτε τον τοπικό αντιπρόσωπο της EIZO. Μη συνεχίσετε να χρησιμοποιείτε μια μονάδα που έχει υποστεί ζημιά. Η χρήση μονάδας που έχει υποστεί ζημιά ενδέχεται να προκαλέσει πυρκαγιά ή ηλεκτροπληξία.

#### **Χρησιμοποιήστε τη μονάδα σε κατάλληλο χώρο.**

Αλλιώς υπάρχει κίνδυνος πρόκλησης πυρκαγιάς, ηλεκτροπληξίας ή ζημιάς στον εξοπλισμό.

- Μην την τοποθετήσετε σε εξωτερικούς χώρους.
- Μην την τοποθετήσετε σε κανένα μεταφορικό μέσο (πλοίο, αεροσκάφος, τρένο, αυτοκίνητο κλπ).
- Μην την τοποθετήσετε σε περιβάλλον με σκόνη ή υγρασία.
- Μην την τοποθετήσετε σε χώρους όπου υπάρχει κίνδυνος να πιτσιλιστεί η οθόνη (μπάνιο, κουζίνα, κλπ).
- Μην την τοποθετήσετε σε χώρους με ατμό που έρχεται σε άμεση επαφή με την οθόνη.
- Μην την τοποθετήσετε κοντά σε συσκευές παραγωγής θερμότητας ή υγραντήρες.
- Μην την τοποθετήσετε σε χώρους όπου θα είναι άμεσα εκτεθειμένη στο φως του ήλιου.
- Μην την τοποθετήσετε σε περιβάλλον όπου υπάρχει εύφλεκτο αέριο.
- Μην την τοποθετήσετε σε χώρους με διαβρωτικά αέρια (όπως διοξείδιο του θείου, υδρόθειο, διοξείδιο του αζώτου, χλώριο, αμμωνία και όζον).
- Μην την τοποθετήσετε σε χώρους με σκόνη, συστατικά που επιταχύνουν τη διάβρωση στην ατμόσφαιρα (όπως χλωριούχο νάτριο και θείο), αγώγιμα μέταλλα και ούτω καθεξής.

#### $\bigwedge$ **ΠΡΟΕΙΔΟΠΟΙΗΣΗ**

#### **Διατηρείτε τις πλαστικές σακούλες συσκευασίες μακριά από βρέφη και παιδιά.**

Οι πλαστικές σακούλες συσκευασίας μπορεί να προκαλέσουν ασφυξία.

### **ΠΡΟΕΙΔΟΠΟΙΗΣΗ**

**Χρησιμοποιήστε το καλώδιο ρεύματος που περιλαμβάνεται στη συσκευασία και συνδέστε τη μονάδα σε τυπική πρίζα ρεύματος στη χώρα σας.**

Βεβαιωθείτε ότι χρησιμοποιείται η ονομαστική τάση του καλωδίου ρεύματος. Αλλιώς υπάρχει κίνδυνος πρόκλησης πυρκαγιάς ή ηλεκτροπληξίας.

Τροφοδοσία: 100-240 Vac 50/60 Hz

### **ΠΡΟΕΙΔΟΠΟΙΗΣΗ**

**Για να αποσυνδέσετε το καλώδιο ρεύματος, κρατήστε σταθερά το βύσμα και τραβήξτε.**

Ενδεχόμενο τράβηγμα του καλωδίου μπορεί να προκαλέσει ζημιά στο καλώδιο και πυρκαγιά ή ηλεκτροπληξία.

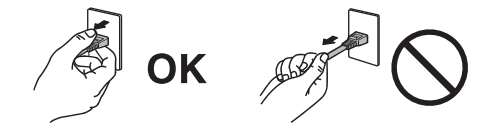

### **ΠΡΟΕΙΔΟΠΟΙΗΣΗ**

#### **Ο εξοπλισμός πρέπει να συνδέεται σε γειωμένη πρίζα.**

Διαφορετικά, μπορεί να προκληθεί πυρκαγιά ή ηλεκτροπληξία.

#### **Χρησιμοποιείτε τη σωστή τάση.**

- Η μονάδα είναι σχεδιασμένη για χρήση μόνο με συγκεκριμένη τάση. Η σύνδεση σε τάση διαφορετική από αυτήν που καθορίζονται στις παρούσες «Οδηγίες χρήσης» ενδέχεται να προκαλέσει πυρκαγιά, ηλεκτροπληξία ή ζημιά στον εξοπλισμό. Τροφοδοσία: 100-240 Vac 50/60 Hz
- Μην υπερφορτώνετε το κύκλωμα τροφοδοσίας, γιατί ενδέχεται να προκληθεί πυρκαγιά ή ηλεκτροπληξία.

# **ΠΡΟΕΙΔΟΠΟΙΗΣΗ**

#### **Χειρίζεστε προσεκτικά το καλώδιο ρεύματος.**

Μην αφήνετε πάνω του βαριά αντικείμενα, μην τραβάτε και μην δένετε το καλώδιο ρεύματος. Η χρήση καλωδίου ρεύματος που έχει υποστεί ζημιά ενδέχεται να προκαλέσει πυρκαγιά ή ηλεκτροπληξία.

# **ΠΡΟΕΙΔΟΠΟΙΗΣΗ**

**Ο χειριστής δεν πρέπει να αγγίξει τον ασθενή την ώρα που αγγίζει το προϊόν.** Το συγκεκριμένο προϊόν δεν έχει σχεδιαστεί για να το αγγίζουν οι ασθενείς.

# **ΠΡΟΕΙΔΟΠΟΙΗΣΗ**

**Μην αγγίξετε ποτέ το βύσμα και το καλώδιο ρεύματος αν αρχίσει να βγάζει σπινθήρες.**

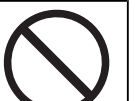

Τυχόν επαφή μπορεί να προκαλέσει ηλεκτροπληξία.

# **ΠΡΟΕΙΔΟΠΟΙΗΣΗ**

**Αν συνδέσετε βάση με βραχίονα, ανατρέξτε στο Εγχειρίδιο χρήσης της βάσης και εγκαταστήστε τη μονάδα με ασφάλεια.**

Διαφορετικά, η μονάδα μπορεί να αποσυνδεθεί και να προκαλέσει τραυματισμό ή/και ζημιά στον εξοπλισμό.

Πριν από την εγκατάσταση, βεβαιωθείτε ότι τα γραφεία, οι τοίχοι ή οποιεσδήποτε άλλες επιφάνειες εγκατάστασης διαθέτουν επαρκή μηχανική αντοχή.

Αν η μονάδα πέσει, αποσυνδέστε αμέσως την τροφοδοσία και συμβουλευτείτε τον τοπικό αντιπρόσωπο της EIZO. Μη συνεχίσετε να χρησιμοποιείτε μια μονάδα που έχει υποστεί ζημιά. Η χρήση μονάδας που έχει υποστεί ζημιά ενδέχεται να προκαλέσει πυρκαγιά ή ηλεκτροπληξία. Όταν επαναπροσαρμόσετε τη ρυθμιζόμενη βάση, χρησιμοποιήστε τις ίδιες βίδες και σφίξτε τες καλά.

#### **ΠΡΟΕΙΔΟΠΟΙΗΣΗ** 八

#### **Μην αγγίζετε με γυμνά χέρια μια οθόνη LCD που έχει υποστεί ζημιά.**

Αν κάποιο σημείο της επιδερμίδας σας έλθει σε άμεση επαφή με την οθόνη, πλυθείτε καλά.

Αν πέσει υγρός κρύσταλλος στα μάτια σας ή στο στόμα σας, πλυθείτε αμέσως με άφθονο νερό και πηγαίνετε αμέσως στον γιατρό. Διαφορετικά, μπορεί να προκληθεί τοξική αντίδραση.

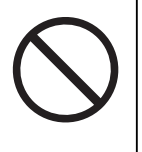

#### **Για εγκατάσταση σε ψηλά σημεία, ζητήστε τη βοήθεια ενός επαγγελματία.**

Κατά την εγκατάσταση της οθόνης σε κάποιο ψηλό σημείο, υπάρχει κίνδυνος πτώσης του προϊόντος ή εξαρτημάτων του και πρόκλησης τραυματισμού. Ζητήστε βοήθεια από εμάς ή από έναν επαγγελματία που ειδικεύεται στις κατασκευαστικές εργασίες κατά την εγκατάσταση της οθόνης, μεταξύ άλλων για την επιθεώρηση του προϊόντος για τυχόν ζημιές ή παραμορφώσεις τόσο πριν όσο και μετά την εγκατάσταση της οθόνης.

# **ΠΡΟΣΟΧΗ**

### **ΠΡΟΣΟΧΗ**

#### **Ελέγξτε τη λειτουργική κατάσταση της μονάδας προτού τη χρησιμοποιήσετε.**

Προχωρήστε στη χρήση της αφού βεβαιωθείτε ότι προβάλλεται εικόνα χωρίς προβλήματα. Κατά τη χρήση πολλαπλών μονάδων πρέπει πρώτα να βεβαιωθείτε ότι οι εικόνες προβάλλονται όπως πρέπει.

#### **A ΠΡΟΣΟΧΗ**

#### **Στερεώστε γερά τα καλώδια που διαθέτουν διάταξη συγκράτησης.**

Αν δεν τα στερεώσετε καλά, ενδέχεται να αποσυνδεθούν και, κατά συνέπεια, να διακοπεί η απεικόνιση και οι εργασίες σας γενικώς.

#### $\bigwedge$ **ΠΡΟΣΟΧΗ**

#### **Αποσυνδέστε τα καλώδια και αφαιρέστε τα εξαρτήματα πριν από τη μετακίνηση της μονάδας.**

Διαφορετικά, τα καλώδια ή τα εξαρτήματα μπορεί να αποσυνδεθούν κατά τη μετακίνηση, προκαλώντας τραυματισμό.

# **ΠΡΟΣΟΧΗ**

#### **Μεταφέρετε ή τοποθετείτε τη μονάδα ακολουθώντας τις σωστές μεθόδους.**

- Όταν μετακινείτε το προϊόν, κρατάτε σταθερά το κάτω μέρος της οθόνης.
- Οι οθόνες μεγέθους 30 ιντσών και άνω είναι βαριές. Φροντίστε να αναλαμβάνουν τουλάχιστον δύο άτομα την αποσυσκευασία ή/και τη μεταφορά της οθόνης.
- Αν το μοντέλο της συσκευής σας διαθέτει λαβή στο πίσω μέρος της οθόνης, πιάστε και κρατήστε σταθερά το κάτω μέρος και τη λαβή της οθόνης.

Ενδεχόμενη πτώση της μονάδας μπορεί να προκαλέσει τραυματισμό ή ζημιά στον εξοπλισμό.

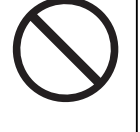

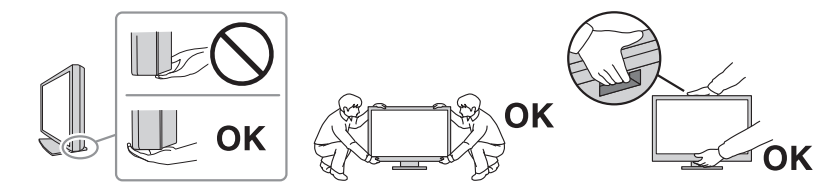

#### /N **ΠΡΟΣΟΧΗ**

#### **Προσέξτε να μην χτυπήσετε τα χέρια σας.**

Εάν ασκήσετε ξαφνικά δύναμη στην οθόνη για να ρυθμίσετε το ύψος ή τη γωνία της, τα χέρια σας μπορεί να χτυπηθούν και να τραυματιστούν.

# **ΠΡΟΣΟΧΗ**

#### **Μη φράζετε τις σχισμές αερισμού του περιβλήματος.**

- Μην τοποθετείτε αντικείμενα πάνω στις σχισμές αερισμού.
- Μην εγκαταστήσετε τη μονάδα σε σημείο χωρίς καλό εξαερισμό ή σε στενό χώρο.
- Μη χρησιμοποιείτε τη μονάδα όταν είναι πεσμένη ή αναποδογυρισμένη.

Το φράξιμο των σχισμών αερισμού εμποδίζει τη σωστή ροή του αέρα και ενδέχεται να προκαλέσει πυρκαγιά, ηλεκτροπληξία ή ζημιά στον εξοπλισμό.

#### **ΠΡΟΣΟΧΗ**

#### **Μην αγγίζετε το βύσμα ρεύματος με υγρά χέρια.**

Τυχόν επαφή μπορεί να προκαλέσει ηλεκτροπληξία.

b s

# **ΠΡΟΣΟΧΗ**

#### **Μην τοποθετείτε αντικείμενα γύρω από το βύσμα ρεύματος.**

Έτσι θα μπορέσετε να αποσυνδέσετε εύκολα το βύσμα ρεύματος σε περίπτωση προβλήματος για αποφυγή πυρκαγιάς ή ηλεκτροπληξίας.

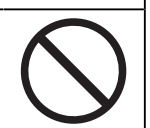

#### $\bigwedge$ **ΠΡΟΣΟΧΗ**

**Καθαρίζετε περιοδικά το χώρο γύρω από το βύσμα ρεύματος και τη σχισμή αερισμού της οθόνης.**

Ενδεχόμενη παρουσία σκόνης, νερού ή λαδιού πάνω σε αυτήν την περιοχή μπορεί να προκαλέσει πυρκαγιά.

#### $\bigwedge$ **ΠΡΟΣΟΧΗ**

#### **Αποσυνδέετε τη μονάδα από την πρίζα πριν την καθαρίσετε.**

Αν την καθαρίσετε ενώ είναι συνδεδεμένη στην πρίζα ρεύματος, μπορεί να προκληθεί ηλεκτροπληξία.

# **ΠΡΟΣΟΧΗ**

**Αν σκοπεύετε να μη χρησιμοποιήσετε τη μονάδα για μεγάλο χρονικό διάστημα, αποσυνδέστε το βύσμα ρεύματος από την πρίζα αφότου κλείσετε το διακόπτη ρεύματος, για λόγους ασφαλείας και εξοικονόμησης ενέργειας.**

# **ΠΡΟΣΟΧΗ**

**Η απόρριψη του συγκεκριμένου προϊόντος πρέπει να γίνεται σύμφωνα με τους νόμους της περιοχής ή της χώρας κατοικίας σας.**

#### $\bigwedge$ **ΠΡΟΣΟΧΗ**

**Για τους χρήστες στην περιοχή του ΕΟΧ και στην Ελβετία: Κάθε σοβαρό περιστατικό που προκύπτει σχετικά με τη συσκευή θα πρέπει να αναφέρεται στον Κατασκευαστή και στην Αρμόδια αρχή του Κράτους μέλους όπου βρίσκεται ο χρήστης ή/και ο ασθενής.**

# <span id="page-10-0"></span>**Προειδοποίηση σχετικά με αυτήν την οθόνη**

# <span id="page-10-1"></span>**Ενδείξεις χρήσης**

Το συγκεκριμένο προϊόν ενδείκνυται για χρήση κατά την προβολή ραδιολογικών εικόνων, για εξέταση, ανάλυση και διάγνωση από καταρτισμένο ιατρικό προσωπικό. Η οθόνη δεν προορίζεται για μαστογραφία.

#### **Προσοχή**

- Το προϊόν αυτό μπορεί να μην καλύπτεται από εγγύηση σε περίπτωση που χρησιμοποιηθεί με τρόπο διαφορετικό από αυτόν που περιγράφεται στο παρόν εγχειρίδιο.
- Οι προδιαγραφές που αναφέρονται στο παρόν εγχειρίδιο ισχύουν μόνο εφόσον χρησιμοποιούνται τα καλώδια ρεύματος που παρέχονται μαζί με το προϊόν και τα καλώδια σήματος που καθορίζονται από την EIZO.
- Χρησιμοποιείτε αποκλειστικά τα προϊόντα αξεσουάρ EIZO που καθορίζονται από την EIZO με το συγκεκριμένο προϊόν.

# <span id="page-10-2"></span>**Προφυλάξεις για τη χρήση**

- Ορισμένα εξαρτήματα (όπως η οθόνη LCD και ο ανεμιστήρας) ενδέχεται να υποστούν φθορά μετά την πάροδο μεγάλου χρονικού διαστήματος. Ελέγχετε περιοδικά ότι λειτουργούν κανονικά.
- Αν αλλάξει η εικόνα της οθόνης μετά την απεικόνιση της ίδιας εικόνας για παρατεταμένο χρονικό διάστημα, ενδέχεται να εμφανιστεί ένα μετείκασμα (afterimage). Χρησιμοποιήστε τη λειτουργία προφύλαξης οθόνης ή τη λειτουργία εξοικονόμησης ενέργειας για να αποφύγετε την απεικόνιση της ίδιας εικόνας για παρατεταμένο χρονικό διάστημα. Ανάλογα με την εικόνα, ενδέχεται να εμφανιστεί μετείκασμα (afterimage) ακόμη και αν η εικόνα είχε προβληθεί για σύντομο χρονικό διάστημα. Για να επιλύσετε ένα τέτοιο φαινόμενο, αλλάξτε την εικόνα ή διατηρήστε τη συσκευή απενεργοποιημένη για πολλές ώρες.
- Χρειάζονται αρκετά λεπτά για να σταθεροποιηθεί η απεικόνιση στην οθόνη. Προτού χρησιμοποιήσετε την οθόνη, περιμένετε μερικά λεπτά ή περισσότερο μετά την ενεργοποίηση της οθόνης ή μετά την επαναφορά της από τη λειτουργία εξοικονόμησης ενέργειας.
- Αν η οθόνη παραμείνει αναμμένη για μεγάλο χρονικό διάστημα, ενδέχεται να εμφανιστούν κηλίδες ή είδωλα. Για να μεγιστοποιηθεί η διάρκεια ζωής της οθόνης, σας συνιστούμε να σβήνετε ενίοτε την οθόνη.
- Ο οπίσθιος φωτισμός της οθόνης LCD έχει συγκεκριμένο χρόνο ζωής. Ανάλογα με τον τρόπο χρήσης, π.χ. χρήση για μεγάλα χρονικά διαστήματα, ο οπίσθιος φωτισμός ενδέχεται να φτάσει γρηγορότερα στο τέλος ζωής του και να χρειάζεται αντικατάσταση. Αν η οθόνη μαυρίσει ή αρχίσει να τρεμουλιάζει, επικοινωνήστε με τον τοπικό αντιπρόσωπο της EIZO.
- Η οθόνη μπορεί να έχει ελαττωματικά εικονοστοιχεία (pixel) ή μικρό αριθμό φωτεινών κουκκίδων. Αυτό οφείλεται στα χαρακτηριστικά της ίδιας της οθόνης LCD και δεν συνιστά δυσλειτουργία του προϊόντος.
- Μην πιέζετε με δύναμη την επιφάνεια της οθόνης LCD ή το άκρο του πλαισίου της, επειδή μπορεί να προκληθούν δυσλειτουργίες κατά την απεικόνιση, όπως μοτίβα μουαρέ κ.λπ. Αν ασκείται συνεχής πίεση στην επιφάνεια της οθόνης LCD, ο υγρός κρύσταλλος ενδέχεται να υποστεί φθορά ή η οθόνη LCD ενδέχεται να υποστεί ζημιά. (Αν παραμένουν σημάδια πάνω στην οθόνη LCD λόγω της πίεσης, αφήστε να προβάλλεται μια λευκή ή μαύρη οθόνη. Το σύμπτωμα μπορεί να εξαλειφθεί.)
- Μη χαράζετε και μην πιέζετε την οθόνη LCD με αιχμηρά αντικείμενα, επειδή έτσι μπορεί να προκληθεί ζημιά στην οθόνη LCD. Μην επιχειρήσετε να σκουπίσετε την οθόνη με χαρτί, επειδή μπορεί να τη χαράξετε.
- Ενδέχεται να προκύψει συμπύκνωση υδρατμών στην επιφάνεια ή το εσωτερικό αυτού του προϊόντος αν τοποθετηθεί σε χώρο με χαμηλή θερμοκρασία, αν η θερμοκρασία αυξηθεί απότομα ή αν μεταφερθεί από χώρο με χαμηλή θερμοκρασία σε χώρο με υψηλή θερμοκρασία. Μην ενεργοποιήσετε το προϊόν σε τέτοια περίπτωση. Περιμένετε να εξατμιστούν οι υδρατμοί, διαφορετικά μπορεί να προκληθεί ζημιά στο προϊόν.

# <span id="page-11-0"></span>**Για μακρά χρήση της οθόνης**

#### <span id="page-11-1"></span>**Έλεγχος ποιότητας**

- Η ποιότητα παρουσίασης σε κάθε οθόνη επηρεάζεται από το επίπεδο της ποιότητας των σημάτων εισόδου και τη φθορά του προϊόντος. Φροντίστε να πραγματοποιείτε οπτικούς ελέγχους και περιοδικές δοκιμές σταθερότητας (συμπεριλαμβανομένου του ελέγχου της κλίμακας του γκρι) για συμμόρφωση προς τα ιατρικά πρότυπα/τις ιατρικές κατευθυντήριες οδηγίες που ισχύουν για την εφαρμογή σας και να εκτελείτε βαθμονόμηση όποτε είναι απαραίτητο. Χρησιμοποιώντας το λογισμικό ελέγχου της ποιότητας της οθόνης RadiCS έχετε τη δυνατότητα να εκτελείτε υψηλού επιπέδου έλεγχο της ποιότητας ο οποίος πληροί τα ιατρικά πρότυπα/τις ιατρικές κατευθυντήριες οδηγίες.
- Χρειάζονται περίπου 15 λεπτά (υπό τις συνθήκες των μετρήσεών μας) για να σταθεροποιηθεί η απεικόνιση στην οθόνη. Περιμένετε τουλάχιστον 15 λεπτά αφότου ανάψετε την οθόνη ή μετά την επαναφορά της οθόνης από τη λειτουργία εξοικονόμησης ενέργειας, για να εκτελέσετε διάφορες δοκιμές ελέγχου ποιότητας, εργασίες βαθμονόμησης ή ρυθμίσεις της οθόνης.
- Συνιστούμε τη ρύθμιση των οθονών στο συνιστώμενο ή σε χαμηλότερο επίπεδο φωτεινότητας ώστε να μειώνονται οι μεταβολές φωτεινότητας που προκαλούνται από τη μακρά χρήση και να διατηρείται σταθερή η φωτεινότητα.

#### **Προσοχή**

• Η κατάσταση προβολής της οθόνης μπορεί να αλλάξει απροσδόκητα λόγω σφάλματος λειτουργίας ή μη αναμενόμενης αλλαγής ρύθμισης. Αφού ρυθμιστεί η οθόνη, συνιστάται να χρησιμοποιείται με τους διακόπτες χειρισμού κλειδωμένους. Για λεπτομέρειες όσον αφορά τη ρύθμιση, ανατρέξτε στο Εγχειρίδιο εγκατάστασης (στο CD-ROM).

#### <span id="page-11-2"></span>**Καθαρισμός**

- Συνιστάται περιοδικός καθαρισμός ώστε το προϊόν να συνεχίσει να μοιάζει καινούργιο και να παραταθεί η διάρκεια ζωής του.
- Απομακρύνετε απαλά οποιαδήποτε ακαθαρσία από την επιφάνεια του περιβλήματος ή της οθόνης LCD με μαλακό πανί εμποτισμένο με μικρή ποσότητα νερού ή κάποια από τις χημικές ουσίες που παρατίθενται πιο κάτω ή με το ScreenCleaner (διατίθενται ως προαιρετικά προϊόντα).

#### **Χημικές ουσίες που επιτρέπεται να χρησιμοποιηθούν για τον καθαρισμό**

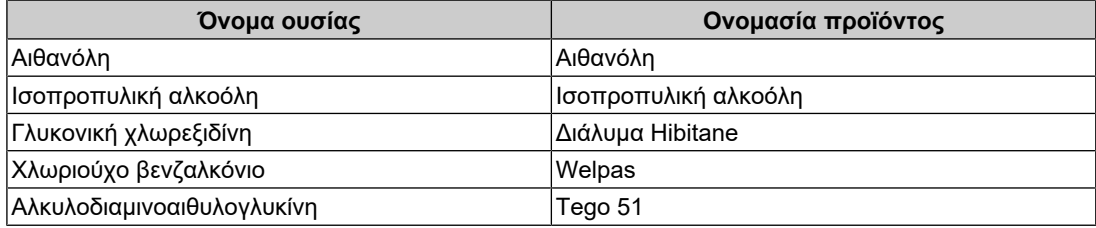

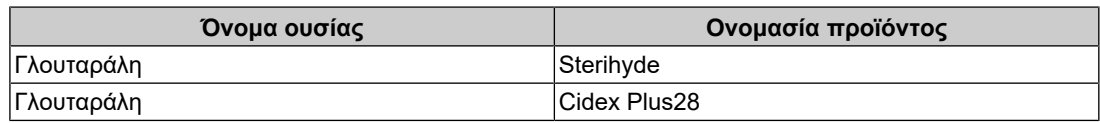

#### **Προσοχή**

- Μη χρησιμοποιείτε συχνά χημικές ουσίες.
- Χημικές ουσίες, όπως οινόπνευμα και αντισηπτικά διαλύματα, ενδέχεται να αλλοιώσουν τη γυαλάδα, να προκαλέσουν θάμπωμα ή ξεθώριασμα του περιβλήματος ή της επιφάνειας της οθόνης LCD και, επίσης, να υποβαθμίσουν την ποιότητα της εικόνας.
- Μη χρησιμοποιήσετε ποτέ διαλυτικό μέσο, βενζίνη καθαρισμού, κερί ή διαβρωτικό καθαριστικό, καθώς μπορεί να προκαλέσουν ζημιά στο περίβλημα ή στην επιφάνεια της οθόνης LCD.
- Μην επιτρέπετε να έρθουν χημικές ουσίες σε άμεση επαφή με την οθόνη.

# <span id="page-12-0"></span>**Για άνετη χρήση της οθόνης**

- Αν κοιτάτε την οθόνη για μεγάλο χρονικό διάστημα, κουράζονται τα μάτια σας. Φροντίστε να κάνετε διάλειμμα 10 λεπτών κάθε μία ώρα.
- Κοιτάξτε την οθόνη από κατάλληλη απόσταση και γωνία.

# <span id="page-12-1"></span>**Προειδοποιήσεις και ευθύνες για την ασφάλεια στον κυβερνοχώρο**

- Η ενημέρωση υλικολογισμικού θα πρέπει να πραγματοποιείται μέσω της EIZO Corporation ή του διανομέα της.
- Εάν η EIZO Corporation ή ο διανομέας της ζητήστε την ενημέρωση του υλικολογισμικού, ενημερώστε το αμέσως.

# *<u>ΠΕΡΙΕΧΟΜΕΝΑ</u>*

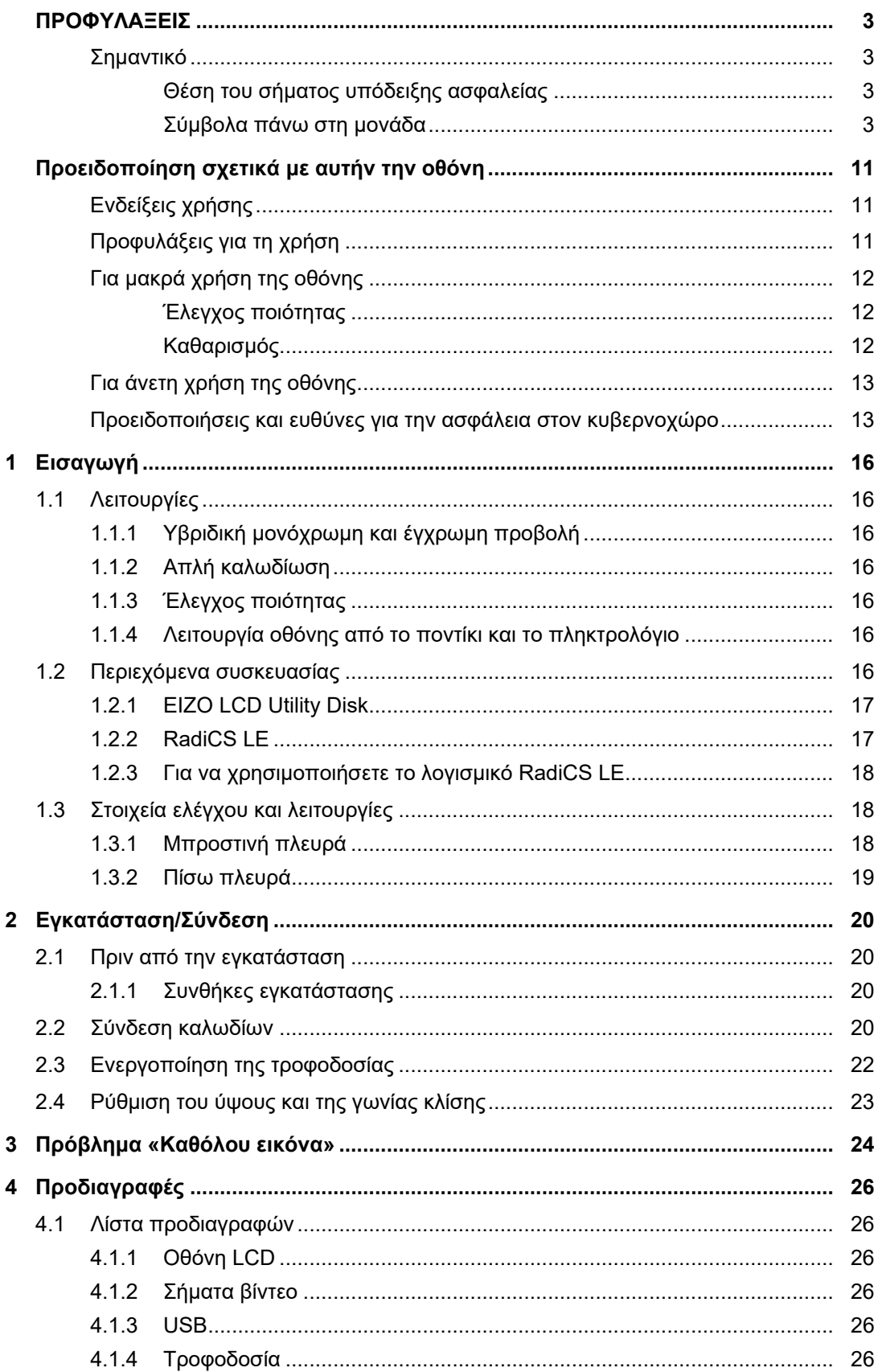

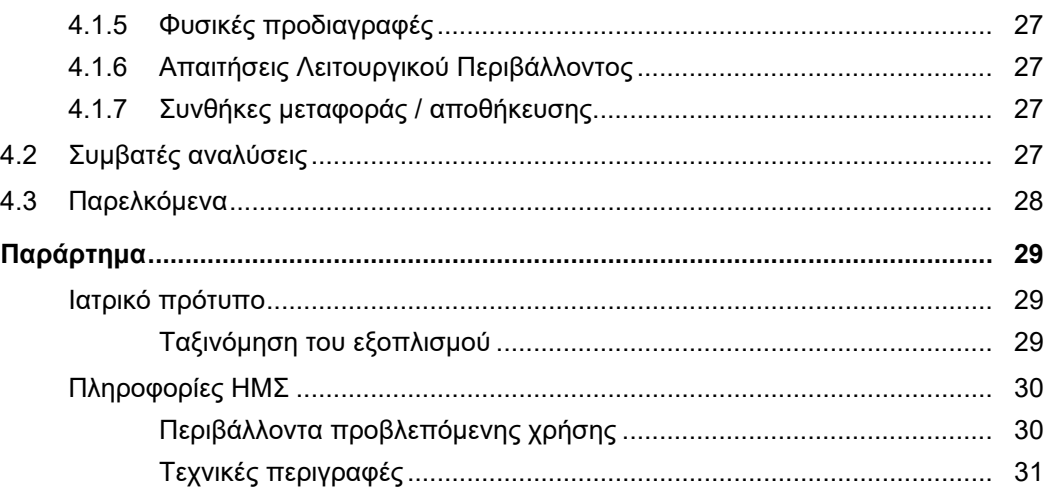

# <span id="page-15-0"></span>**1 Εισαγωγή**

Σας ευχαριστούμε που επιλέξατε μια έγχρωμη οθόνη LCD της EIZO.

# <span id="page-15-1"></span>**1.1 Λειτουργίες**

### **1.1.1 Υβριδική μονόχρωμη και έγχρωμη προβολή**

<span id="page-15-2"></span>Όταν ενεργοποιείται η λειτουργία Hybrid Gamma PXL (Γάμμα υβριδικής προβολής εικονοστοιχείων) το προϊόν διαχωρίζει αυτόματα τα μονόχρωμα και τα έγχρωμα τμήματα της ίδιας εικόνας σε επίπεδο εικονοστοιχείων και τα προβάλλει αντίστοιχα με τις βέλτιστες διαβαθμίσεις.

### **1.1.2 Απλή καλωδίωση**

<span id="page-15-3"></span>Εκτός από έναν ακροδέκτη εισόδου DisplayPort παρέχεται και ένας ακροδέκτης εξόδου. Από τον ακροδέκτη εξόδου ( ) είναι εφικτή η έξοδος σήματος σε διαφορετική οθόνη.

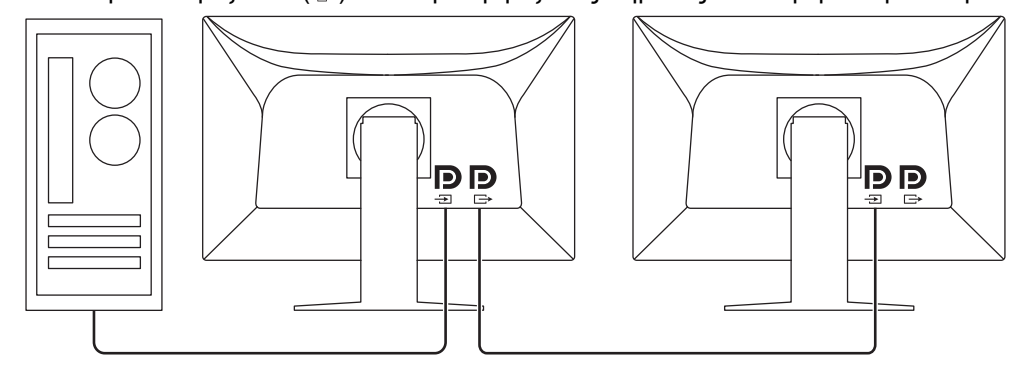

### **1.1.3 Έλεγχος ποιότητας**

- <span id="page-15-4"></span>• Με τη χρήση του παρεχόμενου RadiCS LE μπορείτε να πραγματοποιείτε βαθμονόμηση οθόνης και διαχείριση ιστορικού.
- Με το λογισμικό ελέγχου ποιότητας RadiCS της οθόνης έχετε τη δυνατότητα να εκτελείτε έλεγχο της ποιότητας ο οποίος πληροί τα ιατρικά πρότυπα/τις ιατρικές κατευθυντήριες οδηγίες.

### **1.1.4 Λειτουργία οθόνης από το ποντίκι και το πληκτρολόγιο**

<span id="page-15-5"></span>Χρησιμοποιώντας το λογισμικό ελέγχου ποιότητας RadiCS/RadiCS LE της οθόνης μπορείτε να χρησιμοποιήσετε την οθόνη και το πληκτρολόγιο για να εκτελέσετε τις εξής λειτουργίες της οθόνης:

- Εναλλαγή λειτουργιών CAL Switch
- Εναλλαγή σημάτων εισόδου
- Λειτουργία που εκχωρεί κάθε λειτουργία CAL Switch σε κάποιο τμήμα της οθόνης και παρουσιάζει μια εικόνα (Point-and-Focus)
- Μετάβαση στη λειτουργία εξοικονόμησης ενέργειας (Backlight Saver)

# **1.2 Περιεχόμενα συσκευασίας**

<span id="page-15-6"></span>Ελέγξτε αν στη συσκευασία περιλαμβάνονται όλα τα είδη που ακολουθούν. Αν λείπει ή είναι κατεστραμμένο κάποιο από τα είδη αυτά, επικοινωνήστε με τον αντιπρόσωπό σας ή με τον τοπικό σας αντιπρόσωπο της EIZO.

#### **Σημείωση**

- Συνιστούμε να φυλάξετε το κιβώτιο και τα υλικά συσκευασίας, ώστε να μπορέσετε να τα χρησιμοποιήσετε όποτε χρειαστεί να μετακινήσετε ή να μεταφέρετε το συγκεκριμένο προϊόν αργότερα.
- Οθόνη
- Καλώδιο τροφοδοσίας

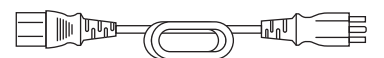

• Καλώδιο ψηφιακού σήματος (DisplayPort - DisplayPort): PP300 x 1

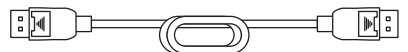

• Καλώδιο USB: UU300 x 1

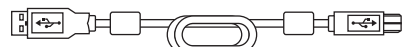

- EIZO LCD Utility Disk (CD-ROM)
- Οδηγίες χρήσης

#### **1.2.1 EIZO LCD Utility Disk**

<span id="page-16-0"></span>Το CD-ROM περιέχει τα είδη που ακολουθούν. Για τις διαδικασίες εκκίνησης του λογισμικού ή αναφοράς στα αρχεία ανατρέξτε στο αρχείο «Readme.txt» που θα βρείτε στο δίσκο.

- Αρχείο Readme.txt
- Λογισμικό ελέγχου ποιότητας RadiCS LE της οθόνης (για Windows)
- Εγχειρίδιο χρήσης
	- Οδηγίες χρήσης αυτής της οθόνης
	- Εγχειρίδιο εγκατάστασης οθόνης
	- Εγχειρίδιο χρήσης RadiCS LE
- Εξωτερικές διαστάσεις

#### **1.2.2 RadiCS LE**

<span id="page-16-1"></span>Το λογισμικό RadiCS LE σας επιτρέπει να εκτελέσετε τις δυνατότητες ελέγχου ποιότητας και τις λειτουργίες της οθόνης που παρατίθενται παρακάτω. Για περισσότερες πληροφορίες όσον αφορά το λογισμικό ή τις διαδικασίες ρύθμισης ανατρέξτε στο Εγχειρίδιο χρήσης του λογισμικού RadiCS LE.

#### **Έλεγχος ποιότητας**

- Εκτέλεση βαθμονόμησης
- Παρουσίαση των αποτελεσμάτων των δοκιμών σε λίστα και δημιουργία έκθεσης για τις δοκιμές

#### **Λειτουργίες οθόνης**

- Εναλλαγή λειτουργιών CAL Switch
- Εναλλαγή σημάτων εισόδου
- Λειτουργία που εκχωρεί κάθε λειτουργία CAL Switch σε κάποιο τμήμα της οθόνης και παρουσιάζει μια εικόνα (Point-and-Focus)
- Μετάβαση στη λειτουργία εξοικονόμησης ενέργειας (Backlight Saver)
- Μια λειτουργία που ρυθμίζει αυτόματα τη φωτεινότητα της οθόνης για να αντιστοιχεί στο επίπεδο φωτός του περιβάλλοντος όταν ορίζεται στη λειτουργία «Text» (Κείμενο) (Auto Brightness Control)

#### **Προσοχή**

- Εάν εκτελείτε μια δοκιμή που απαιτεί βαθμονόμηση ή μέτρηση, θα χρειαστείτε έναν εξωτερικό αισθητήρα που πωλείται ξεχωριστά (όπως αισθητήρα UX2).
- Οι προδιαγραφές του λογισμικού RadiCS LE ενδέχεται να αλλάξουν χωρίς σχετική ειδοποίηση. Η πιο πρόσφατα ενημερωμένη έκδοση του λογισμικού RadiCS LE είναι διαθέσιμη για λήψη από την ιστοσελίδα μας: [\(www.eizoglobal.com](https://www.eizoglobal.com))

#### **1.2.3 Για να χρησιμοποιήσετε το λογισμικό RadiCS LE**

<span id="page-17-0"></span>Για πληροφορίες όσον αφορά την εγκατάσταση και τη χρήση του λογισμικού RadiCS LE ανατρέξτε στο Εγχειρίδιο χρήσης RadiCS LE (στο CD-ROM).

Όποτε χρησιμοποιείτε το λογισμικό RadiCS LE, συνδέστε την οθόνη στον υπολογιστή σας χρησιμοποιώντας το παρεχόμενο καλώδιο USB. Για περισσότερες πληροφορίες όσον αφορά τον τρόπο σύνδεσης της οθόνης ανατρέξτε στην ενότητα [2.2 Σύνδεση καλωδίων](#page-19-3) [\[](#page-19-3)[}](#page-19-3) [20\]](#page-19-3).

# <span id="page-17-1"></span>**1.3 Στοιχεία ελέγχου και λειτουργίες**

#### <span id="page-17-2"></span>**1.3.1 Μπροστινή πλευρά**

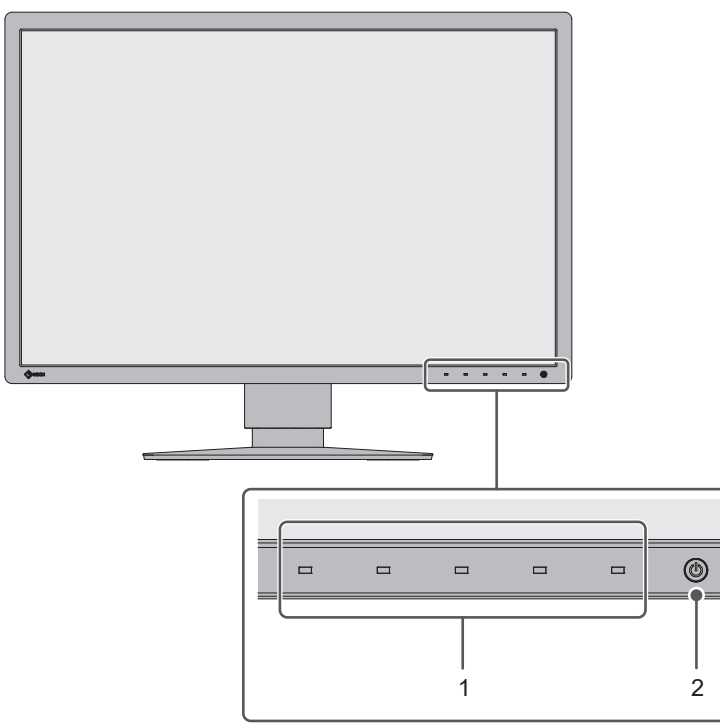

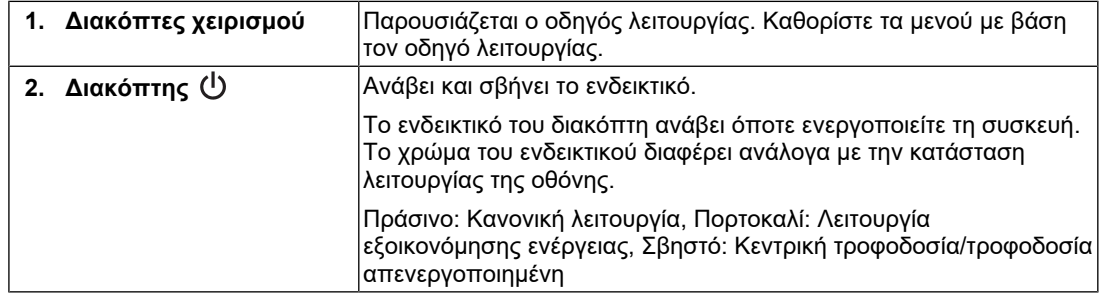

#### **1.3.2 Πίσω πλευρά**

<span id="page-18-0"></span>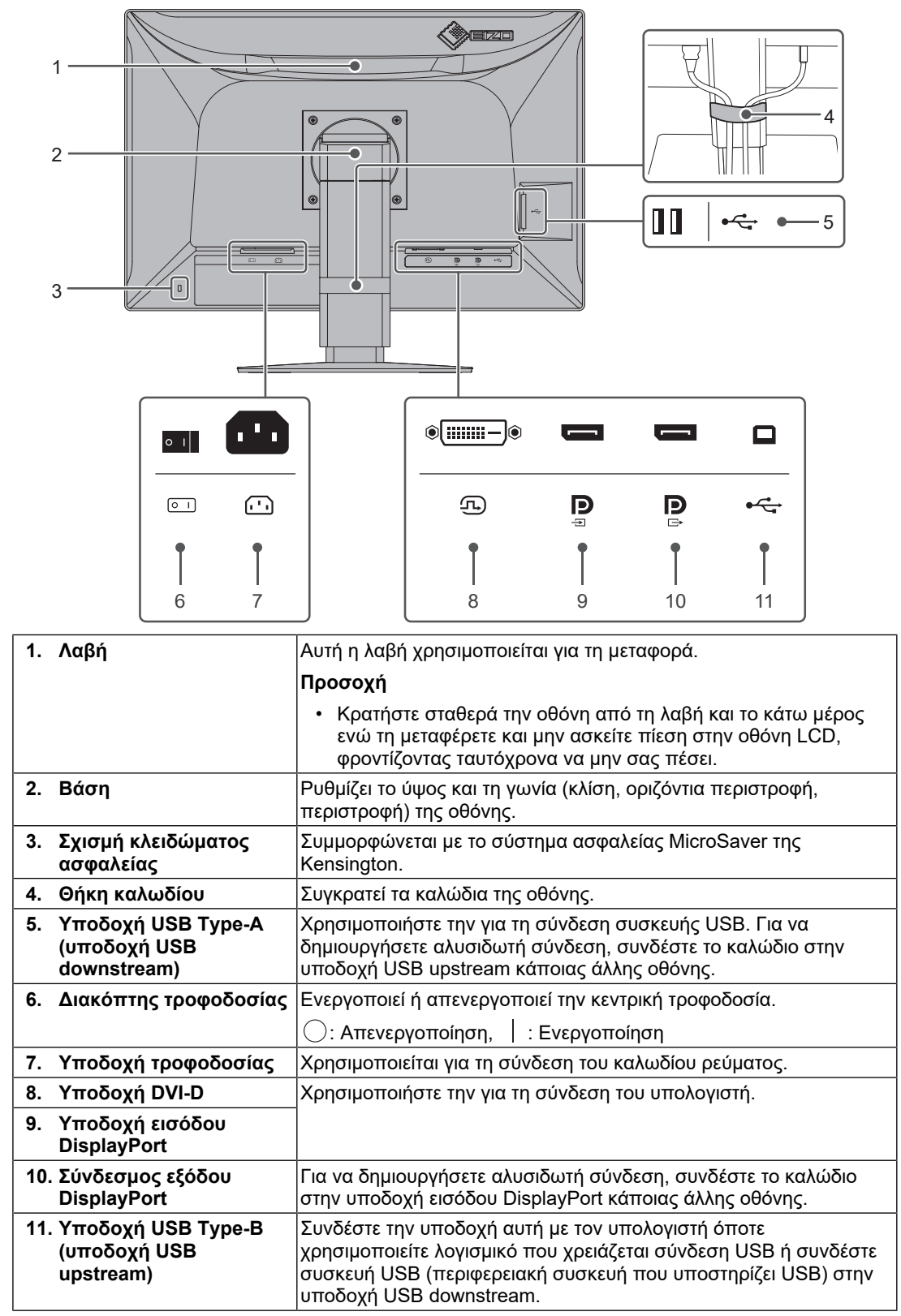

# <span id="page-19-0"></span>**2 Εγκατάσταση/Σύνδεση**

# **2.1 Πριν από την εγκατάσταση**

<span id="page-19-1"></span>Διαβάστε προσεκτικά την ενότητα [ΠΡΟΦΥΛΑΞΕΙΣ \[](#page-2-0)[}](#page-2-0) [3\]](#page-2-0) και φροντίστε να ακολουθείτε πάντα τις οδηγίες.

Αν τοποθετήσετε το συγκεκριμένο προϊόν επάνω σε λακαρισμένο γραφείο, ενδέχεται να κολλήσει η μπογιά στο κάτω μέρος της βάσης λόγω της σύνθεσης του καουτσούκ. Ελέγξτε την επιφάνεια του γραφείου πριν από τη χρήση.

### **2.1.1 Συνθήκες εγκατάστασης**

<span id="page-19-2"></span>Κατά την τοποθέτηση της οθόνης σε ράφι, βεβαιωθείτε ότι υπάρχει αρκετός χώρος γύρω από τα πλαϊνά μέρη, το πίσω και το πάνω μέρος της οθόνης.

#### **Προσοχή**

• Τοποθετήστε την οθόνη σε τέτοιο σημείο, έτσι ώστε να μην ανακλάται φως πάνω στην οθόνη.

# **2.2 Σύνδεση καλωδίων**

#### <span id="page-19-3"></span>**Προσοχή**

- Βεβαιωθείτε ότι η οθόνη, ο υπολογιστής και τα περιφερειακά δεν λειτουργούν.
- Κατά την αντικατάσταση της ήδη υπάρχουσας οθόνης σας με το συγκεκριμένο προϊόν, ανατρέξτε στην ενότητα [4.2 Συμβατές αναλύσεις \[](#page-26-3)[}](#page-26-3) [27\],](#page-26-3) για να αλλάξετε τις ρυθμίσεις του υπολογιστή για την ανάλυση και τη συχνότητα κατακόρυφης σάρωσης και να χρησιμοποιήσετε αυτές που είναι διαθέσιμες για τη συγκεκριμένη οθόνη προτού συνδέσετε τον υπολογιστή.

1. Συνδέστε τα καλώδια σήματος. Ελέγξτε τα σχήματα των υποδοχών και συνδέστε τα καλώδια. Αφού συνδέσετε το καλώδιο DVI, σφίξτε τους συνδετήρες για να στερεώσετε την υποδοχή.

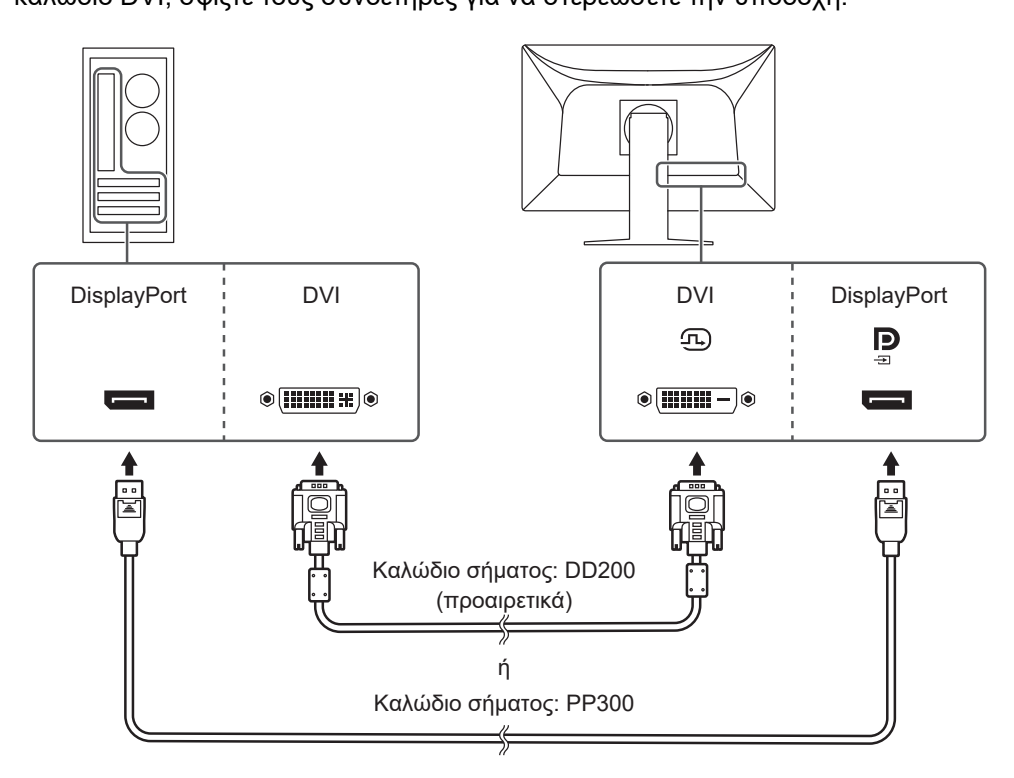

#### **Προσοχή**

- Οι υποδοχές DisplayPort της οθόνης περιλαμβάνουν υποδοχές εισόδου και εξόδου. Κατά τη σύνδεση της οθόνης σε υπολογιστή, συνδέστε το καλώδιο στην υποδοχή εισόδου.
- Όποτε συνδέετε την οθόνη σε πολλαπλούς υπολογιστές, αλλάξετε το σήμα εισόδου. Για λεπτομέρειες ανατρέξτε στο Εγχειρίδιο εγκατάστασης (στο CD-ROM).

#### **Σημείωση**

• Αν είναι δύσκολο να εισαγάγετε τα καλώδια, ρυθμίστε τη γωνία της οθόνης.

#### **Κατά την αλυσιδωτή σύνδεση άλλων οθονών**

Το σήμα που εισέρχεται στην υποδοχή εξέρχεται προς κάποια άλλη οθόνη.

#### **Προσοχή**

- Αν χρειαστείτε πληροφορίες όσον αφορά τις οθόνες και τις κάρτες γραφικών που μπορούν να χρησιμοποιηθούν για την αλυσιδωτή σύνδεση, επισκεφτείτε την ιστοσελίδα της EIZO: ([www.eizoglobal.com\)](https://www.eizoglobal.com)
- Αφαιρέστε το κάλυμμα  $\blacksquare$  προτού συνδέσετε το καλώδιο σήματος.

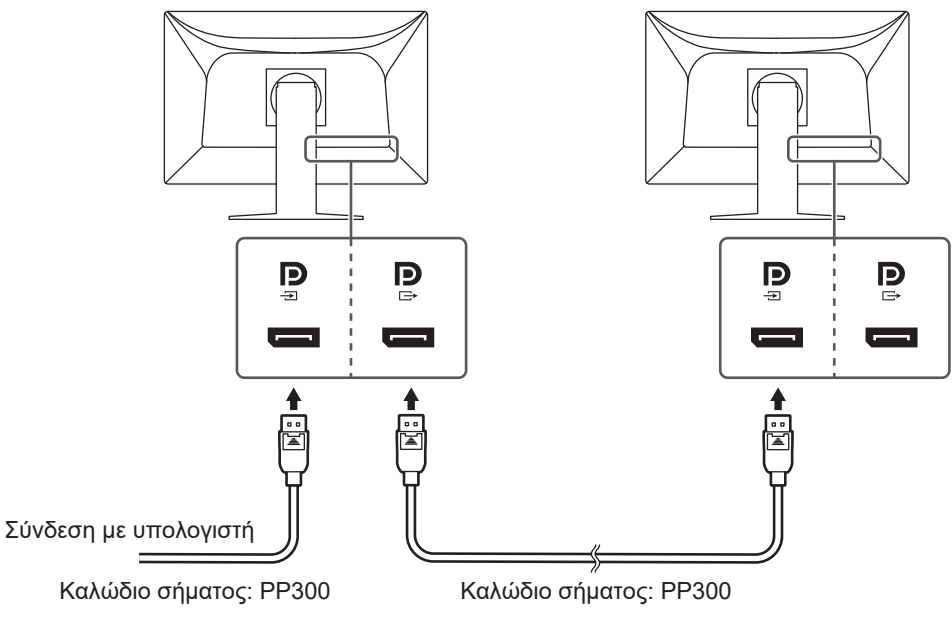

2. Συνδέστε το καλώδιο ρεύματος σε πρίζα ρεύματος και την υποδοχή ρεύματος στην οθόνη.

Περάστε το καλώδιο ρεύματος μέσα στην οθόνη ως το τέρμα.

3. Συνδέστε το καλώδιο USB στην υποδοχή USB upstream της οθόνης και στην υποδοχή USB downstream του υπολογιστή αντίστοιχα.

Το καλώδιο σύνδεσης απαιτείται όταν χρησιμοποιείτε το λογισμικό RadiCS/RadiCS LE ή όταν συνδέετε μια συσκευή USB (περιφερειακή συσκευή με σύνδεση USB) στην οθόνη.

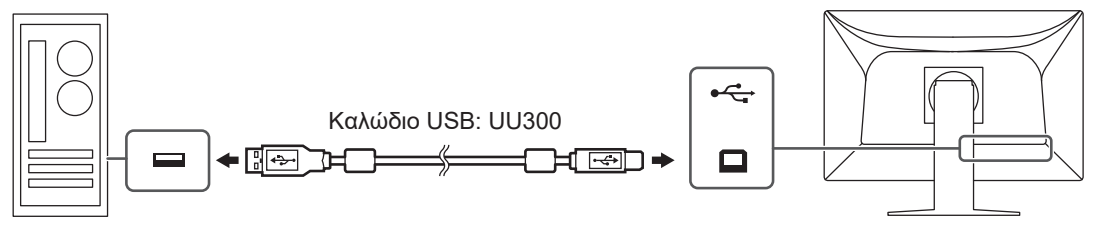

# **2.3 Ενεργοποίηση της τροφοδοσίας**

<span id="page-21-0"></span>1. Αγγίξτε το  $\bigcup$  για να ενεργοποιήσετε την παροχή ρεύματος στην οθόνη. Το ενδεικτικό του διακόπτη τροφοδοσίας της οθόνης ανάβει με πράσινο χρώμα. Εάν το ενδεικτικό δεν ανάβει, ανατρέξτε στην ενότητα [3 Πρόβλημα «Καθόλου εικόνα»](#page-23-0) [\[](#page-23-0)[}](#page-23-0) [24\]](#page-23-0).

#### **Σημείωση**

- Όταν αγγίξετε οποιονδήποτε από τους διακόπτες χειρισμού εκτός του  $\bigcirc$  με την οθόνη απενεργοποιημένη, το  $\bigcup$  αρχίζει να αναβοσβήνει για να σας ενημερώσει πού βρίσκεται ο διακόπτης τροφοδοσίας.
- 2. Ενεργοποιήστε τον υπολογιστή. Εμφανίζεται η εικόνα της οθόνης. Αν δεν εμφανιστεί εικόνα, ανατρέξτε στην ενότητα [3 Πρόβλημα «Καθόλου εικόνα»](#page-23-0) [\[](#page-23-0)[}](#page-23-0) [24\]](#page-23-0) για πρόσθετη ενημέρωση.

#### **Προσοχή**

- Ανάλογα με τις ρυθμίσεις του υπολογιστή, η οθόνη ενδέχεται να μην εμφανίζεται σωστά ή να μην είναι στην κατάλληλη κλίμακα. Ελέγξτε τις ρυθμίσεις για τον υπολογιστή εάν απαιτείται.
- Για μέγιστη εξοικονόμηση ενέργειας, συνιστάται να σβήνετε την οθόνη από το κουμπί τροφοδοσίας. Όταν δεν χρησιμοποιείτε την οθόνη, μπορείτε να διακόψετε την παροχή ρεύματος από το ηλεκτρικό δίκτυο ή να αποσυνδέσετε το βύσμα ρεύματος ώστε να διακοπεί εντελώς η τροφοδοσία.

#### **Σημείωση**

- Για να μεγιστοποιήσετε τη διάρκεια ζωής της οθόνης αποφεύγοντας την υποβάθμιση της φωτεινότητάς της και να μειώσετε την κατανάλωση ισχύος, μπορείτε να κάνετε τα εξής:
	- Φροντίστε να χρησιμοποιείτε τη λειτουργία εξοικονόμησης ενέργειας του υπολογιστή ή της οθόνης.
	- Φροντίστε να απενεργοποιείτε την οθόνη μετά τη χρήση της.

# **2.4 Ρύθμιση του ύψους και της γωνίας κλίσης**

<span id="page-22-0"></span>Κρατήστε την πάνω και την κάτω ή την αριστερή και τη δεξιά πλευρά της οθόνης και με τα δύο χέρια και ρυθμίστε το ύψος, την κλίση και την οριζόντια περιστροφή της οθόνης στην καταλληλότερη θέση εργασίας.

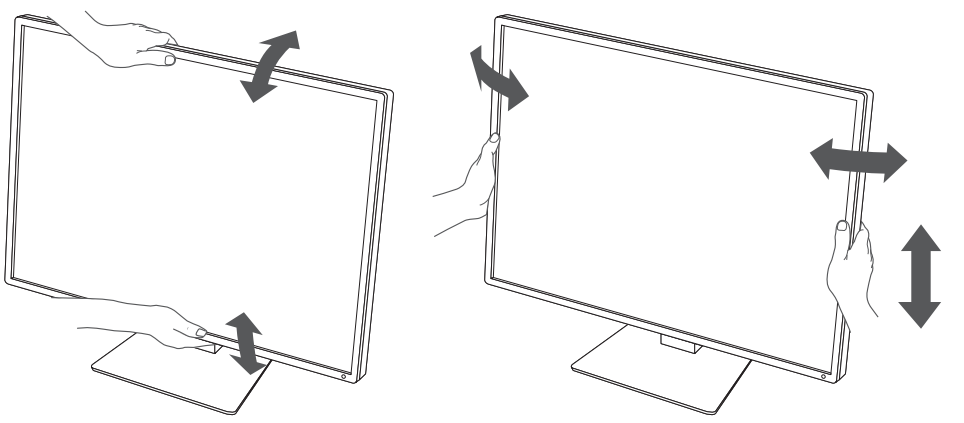

#### **Προσοχή**

- Αφού τελειώσετε την προσαρμογή, βεβαιωθείτε ότι τα καλώδια είναι συνδεδεμένα σωστά.
- Αφού ρυθμίσετε το ύψος και τη γωνία, περάστε τα καλώδια μέσα από τη θήκη συγκράτησής τους.

# <span id="page-23-0"></span>**3 Πρόβλημα «Καθόλου εικόνα»**

# **Το ενδεικτικό του διακόπτη τροφοδοσίας δεν ανάβει**

- Ελέγξτε αν το καλώδιο ρεύματος είναι συνδεδεμένο όπως πρέπει.
- Ανοίξτε τον διακόπτη τροφοδοσίας.
- Αννίξτε το  $(1)$ .
- Απενεργοποιήστε την κεντρική τροφοδοσία και στη συνέχεια ενεργοποιήστε την ξανά.

# **Το ενδεικτικό του διακόπτη τροφοδοσίας ανάβει: Πράσινο**

- Αυξήστε την τιμή στις επιλογές «Brightness», «Contrast» ή «Gain» στο Μενού ρύθμισης. Για λεπτομέρειες ανατρέξτε στο Εγχειρίδιο εγκατάστασης (στο CD-ROM).
- Απενεργοποιήστε την κεντρική τροφοδοσία και στη συνέχεια ενεργοποιήστε την ξανά.

# **Το ενδεικτικό του διακόπτη τροφοδοσίας ανάβει: Πορτοκαλί**

- Αλλάξτε το σήμα εισόδου. Για λεπτομέρειες ανατρέξτε στο Εγχειρίδιο εγκατάστασης (στο CD-ROM).
- Μετακινήστε το ποντίκι ή πατήστε οποιοδήποτε πλήκτρο του πληκτρολογίου.
- Ελέγξτε αν ο υπολογιστής έχει ενεργοποιηθεί.
- Ελέγξτε αν το καλώδιο σήματος είναι συνδεδεμένο σωστά. Συνδέστε τα καλώδια σήματος στις υποδοχές του αντίστοιχου σήματος εισόδου. Συνδέστε το καλώδιο σήματος στην υποδοχή Ρ κατά την είσοδο σήματος DisplayPort. Η υποδοχή Ρ χρησιμοποιείται για έξοδο όταν έχει γίνει ρύθμιση για αλυσιδωτή σύνδεση.
- Απενεργοποιήστε την κεντρική τροφοδοσία και στη συνέχεια ενεργοποιήστε την ξανά.

# **Το ενδεικτικό του διακόπτη τροφοδοσίας αναβοσβήνει: Πορτοκαλί, πράσινο**

• Συνδέστε μέσω του καλωδίου σήματος που προδιαγράφεται από την EIZO. Απενεργοποιήστε την κεντρική τροφοδοσία και στη συνέχεια ενεργοποιήστε την ξανά.

# **Εμφανίζεται το μήνυμα «No Signal» στην οθόνη**

Παράδειγμα:

DisplayPort No Signal

- Επειδή ορισμένοι υπολογιστές δεν επιτρέπουν την έξοδο του σήματος αμέσως μετά την ενεργοποίησή τους, ενδέχεται να εμφανιστεί το μήνυμα που φαίνεται παραπάνω.
- Ελέγξτε αν ο υπολογιστής έχει ενεργοποιηθεί.
- Ελέγξτε αν το καλώδιο σήματος είναι συνδεδεμένο σωστά. Συνδέστε τα καλώδια σήματος στις υποδοχές του αντίστοιχου σήματος εισόδου. Συνδέστε το καλώδιο σήματος στην υποδοχή Ρ κατά την είσοδο σήματος DisplayPort. Η υποδοχή Ρ χρησιμοποιείται για έξοδο όταν έχει γίνει ρύθμιση για αλυσιδωτή σύνδεση.
- Αλλάξτε το σήμα εισόδου. Για λεπτομέρειες ανατρέξτε στο Εγχειρίδιο εγκατάστασης (στο CD-ROM).
- Απενεργοποιήστε την κεντρική τροφοδοσία και στη συνέχεια ενεργοποιήστε την ξανά.

# **Εμφανίζεται το μήνυμα «Signal Error» στην οθόνη**

Παράδειγμα:

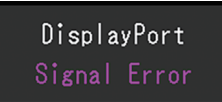

- Ελέγξτε αν ο υπολογιστής είναι ρυθμισμένος για να ανταποκρίνεται στις απαιτήσεις ανάλυσης και συχνότητας κατακόρυφης σάρωσης της οθόνης (ανατρέξτε στην ενότητα [4.2 Συμβατές αναλύσεις \[](#page-26-3)[}](#page-26-3) [27\]](#page-26-3)).
- Επανεκκινήστε τον υπολογιστή.
- Επιλέξτε μια κατάλληλη ρύθμιση χρησιμοποιώντας το βοηθητικό πρόγραμμα της κάρτας γραφικών. Για λεπτομέρειες ανατρέξτε στο Εγχειρίδιο χρήστη της κάρτας γραφικών.

# <span id="page-25-0"></span>**4 Προδιαγραφές**

# <span id="page-25-1"></span>**4.1 Λίστα προδιαγραφών**

### **4.1.1 Οθόνη LCD**

<span id="page-25-2"></span>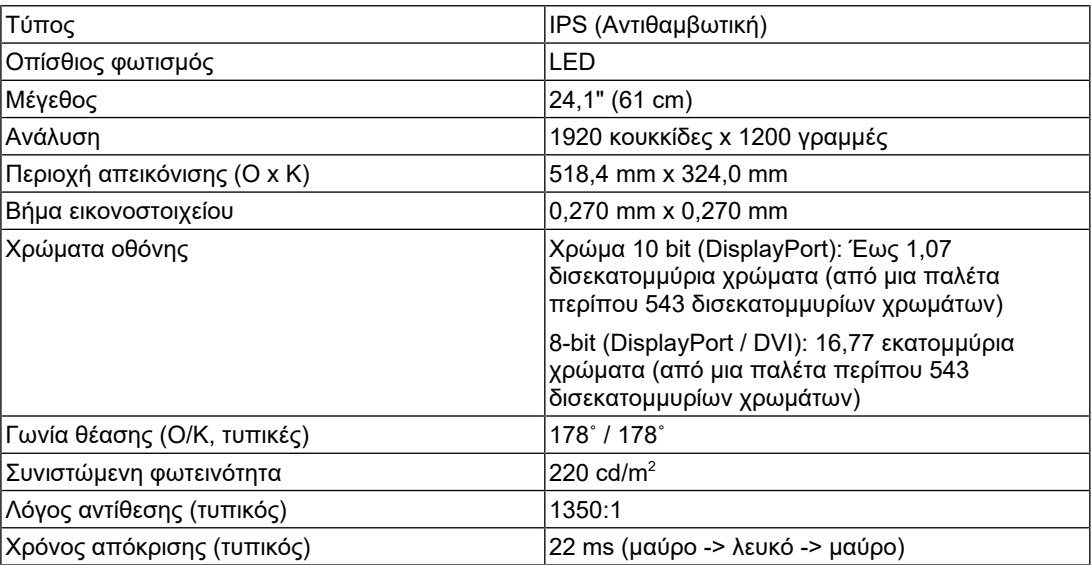

#### **4.1.2 Σήματα βίντεο**

<span id="page-25-3"></span>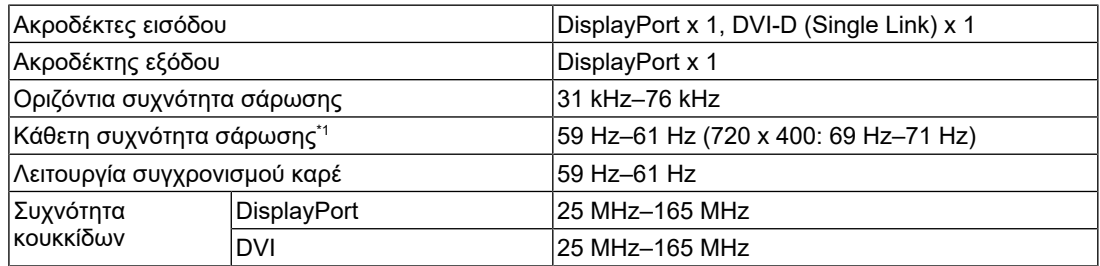

\*1 Η κάθετη συχνότητα σάρωσης που υποστηρίζεται διαφέρει ανάλογα με την ανάλυση. Για περισσότερες πληροφορίες ανατρέξτε στην ενότητα [4.2 Συμβατές αναλύσεις \[](#page-26-3)[}](#page-26-3) [27\]](#page-26-3).

### **4.1.3 USB**

<span id="page-25-4"></span>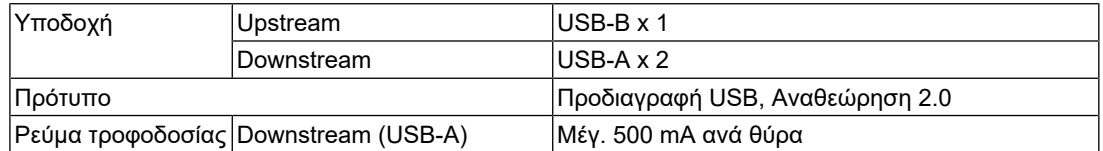

### **4.1.4 Τροφοδοσία**

<span id="page-25-5"></span>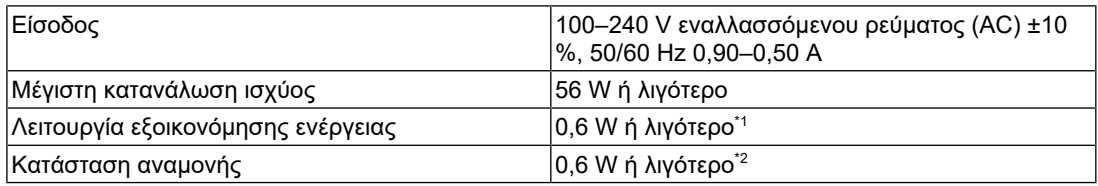

- \*1 Κατά τη χρήση της εισόδου DisplayPort ενώ δεν είναι συνδεδεμένη η υποδοχή USB upstream, «DP Power Save» : «On», «DisplayPort» : «Version 1.1», δεν υπάρχει συνδεδεμένο εξωτερικό φορτίο
- \*2 Όταν δεν είναι συνδεδεμένη η υποδοχή USB upstream, "DP Power Save" : «On», «DisplayPort» : «Version 1.1», δεν υπάρχει συνδεδεμένο εξωτερικό φορτίο

#### **4.1.5 Φυσικές προδιαγραφές**

<span id="page-26-0"></span>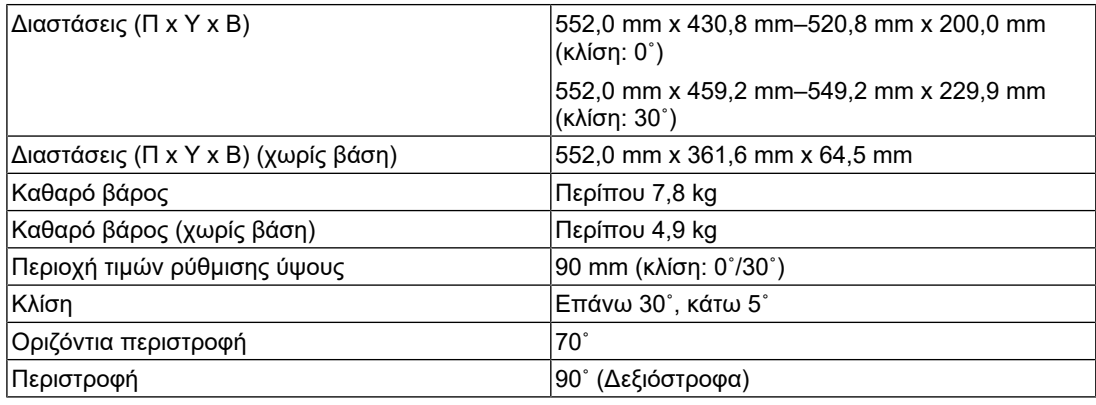

### **4.1.6 Απαιτήσεις Λειτουργικού Περιβάλλοντος**

<span id="page-26-1"></span>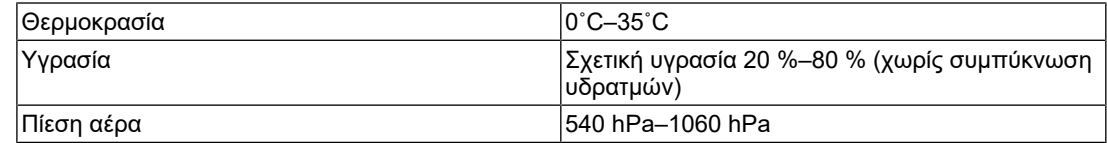

#### **4.1.7 Συνθήκες μεταφοράς / αποθήκευσης**

<span id="page-26-2"></span>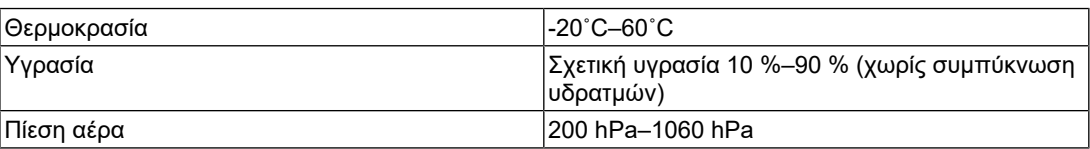

# **4.2 Συμβατές αναλύσεις**

<span id="page-26-3"></span>Η οθόνη υποστηρίζει τις παρακάτω αναλύσεις:

✓: Υποστηρίζεται

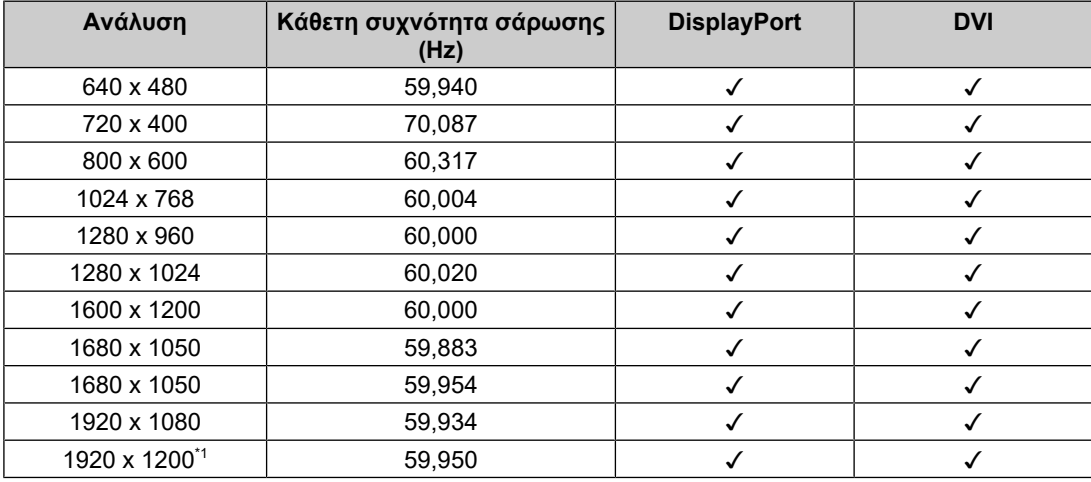

\*1 Συνιστώμενη ανάλυση

# **4.3 Παρελκόμενα**

<span id="page-27-0"></span>Τα παρελκόμενα που ακολουθούν διατίθενται χωριστά.

Για τις πιο πρόσφατα επικαιροποιημένες πληροφορίες όσον αφορά τα προαιρετικά παρελκόμενα και για πληροφορίες όσον αφορά την πιο πρόσφατη συμβατή κάρτα γραφικών, ανατρέξτε στην ιστοσελίδα μας.

([www.eizoglobal.com](https://www.eizoglobal.com))

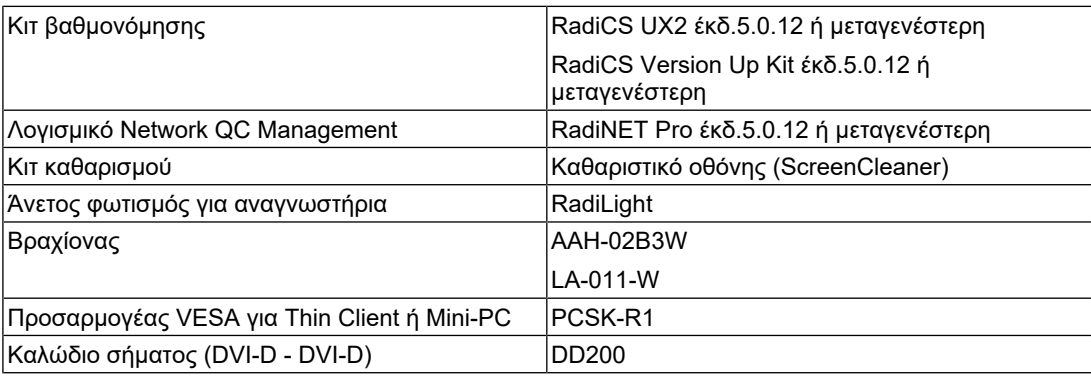

# <span id="page-28-0"></span>**Παράρτημα**

# <span id="page-28-1"></span>**Ιατρικό πρότυπο**

- Θα πρέπει να διασφαλίζεται ότι το τελικό σύστημα συμμορφώνεται με τις απαιτήσεις του IEC60601-1-1.
- Ο ηλεκτρικός εξοπλισμός μπορεί να δημιουργεί ηλεκτρομαγνητικά κύματα που μπορεί να επηρεάσουν, να προκαλέσουν δυσλειτουργία στην οθόνη ή να επιβάλλουν περιορισμούς στη λειτουργία της. Εγκαταστήστε τον εξοπλισμό σε ελεγχόμενο περιβάλλον, όπου τέτοια φαινόμενα μπορούν να αποφευχθούν.

#### <span id="page-28-2"></span>**Ταξινόμηση του εξοπλισμού**

- Τύπος προστασίας από ηλεκτροπληξία: Κλάση I
- Κλάση ΗΜΣ: IEC60601-1-2 Ομάδα 1 Κλάση B
- Ταξινόμηση ιατρικής συσκευής (ΕΕ): Κλάση I
- Τρόπος λειτουργίας: Συνεχής
- Κλάση IP: IPX0

# <span id="page-29-0"></span>**Πληροφορίες ΗΜΣ**

Η σειρά RadiForce έχει τη δυνατότητα να προβάλλει ιατρικές εικόνες με σωστό τρόπο.

#### <span id="page-29-1"></span>**Περιβάλλοντα προβλεπόμενης χρήσης**

Τα προϊόντα της σειράς RadiForce προορίζονται για χρήση στα ακόλουθα περιβάλλοντα

• Επαγγελματικές εγκαταστάσεις υγειονομικής περίθαλψης, όπως κλινικές και νοσοκομεία

Για τη χρήση των προϊόντων της σειράς RadiForce δεν ενδείκνυνται τα εξής περιβάλλοντα:

- Οικιακά περιβάλλοντα υγειονομικής περίθαλψης
- Κοντά σε χειρουργικό εξοπλισμό υψηλών συχνοτήτων, π.χ. ηλεκτροχειρουργικά μαχαίρια
- Κοντά σε εξοπλισμό θεραπείας με βραχέα κύματα
- Αίθουσα με θωράκιση έναντι ραδιοσυχνοτήτων στα συστήματα ιατρικού εξοπλισμού για μαγνητικές τομογραφίες (MRI)
- Ειδικά περιβάλλοντα θωρακισμένων τοποθεσιών
- Προϊόντα εγκατεστημένα σε οχήματα, συμπεριλαμβανομένων των ασθενοφόρων
- Άλλα ειδικά περιβάλλοντα

#### **ΠΡΟΕΙΔΟΠΟΙΗΣΗ**

• Για τα προϊόντα της σειράς RadiForce απαιτούνται ειδικές προφυλάξεις όσον αφορά την ηλεκτρομαγνητική συμβατότητα και χρειάζεται να γίνει εγκατάσταση ειδικού εξοπλισμού. Είναι απαραίτητο να διαβάσετε με προσοχή την ενότητα «Πληροφορίες για την ηλεκτρομαγνητική συμβατότητα (EMC)» και την ενότητα «ΠΡΟΦΥΛΑΞΕΙΣ» στο παρόν έγγραφο και να τηρήσετε πιστά τις οδηγίες που ακολουθούν κατά την εγκατάσταση και τη λειτουργία του προϊόντος.

# **ΠΡΟΕΙΔΟΠΟΙΗΣΗ**

• Δεν πρέπει να χρησιμοποιείτε τα προϊόντα της σειράς RadiForce δίπλα σε άλλο εξοπλισμό ούτε να τα στοιβάζετε επάνω σε άλλο εξοπλισμό. Αν χρειαστεί να το κάνετε, πρέπει να παρακολουθήσετε τον εξοπλισμό ή το σύστημα για να εξακριβώσετε αν λειτουργεί κανονικά με τη διάρθρωση στην οποία θα χρησιμοποιηθεί.

# **ΠΡΟΕΙΔΟΠΟΙΗΣΗ**

• Όποτε χρησιμοποιείτε φορητό εξοπλισμό επικοινωνιών με χρήση ραδιοσυχνοτήτων, φροντίστε να απέχει τουλάχιστον 30 εκατοστά (12 ίντσες) από κάθε εξάρτημα της σειράς RadiForce, συμπεριλαμβανομένων των καλωδίων. Αλλιώς, υπάρχει κίνδυνος να υποβαθμιστούν οι επιδόσεις του εξοπλισμού.

### **ΠΡΟΕΙΔΟΠΟΙΗΣΗ**

• Κάθε άτομο που συνδέει πρόσθετο εξοπλισμό στο εξάρτημα εισόδου σήματος ή στα εξαρτήματα εξόδου σήματος, κατά τη διαμόρφωση ενός ιατρικού συστήματος, αναλαμβάνει την ευθύνη να διασφαλίζει ότι το σύστημα συμμορφώνεται με τις απαιτήσεις του προτύπου IEC60601-1-2.

# **ΠΡΟΕΙΔΟΠΟΙΗΣΗ**

• Μην αγγίζετε τις υποδοχές εισόδου/εξόδου σήματος όταν χρησιμοποιείτε τη σειρά RadiForce. Σε διαφορετική περίπτωση ενδέχεται να επηρεαστεί η προβαλλόμενη εικόνα.

• Πρέπει να χρησιμοποιήσετε οπωσδήποτε τα καλώδια που είναι προσαρτημένα στο προϊόν ή τα καλώδια που συνιστώνται από την EIZO.

Αν χρησιμοποιήσετε διαφορετικά καλώδια από αυτά που συνιστώνται από την EIZO για τον συγκεκριμένο εξοπλισμό, υπάρχει κίνδυνος να αυξηθεί η πιθανότητα δημιουργίας ηλεκτρομαγνητικών παρεμβολών ή να μειωθεί η ηλεκτρομαγνητική ατρωσία του εξοπλισμού, οπότε δεν θα λειτουργεί όπως πρέπει.

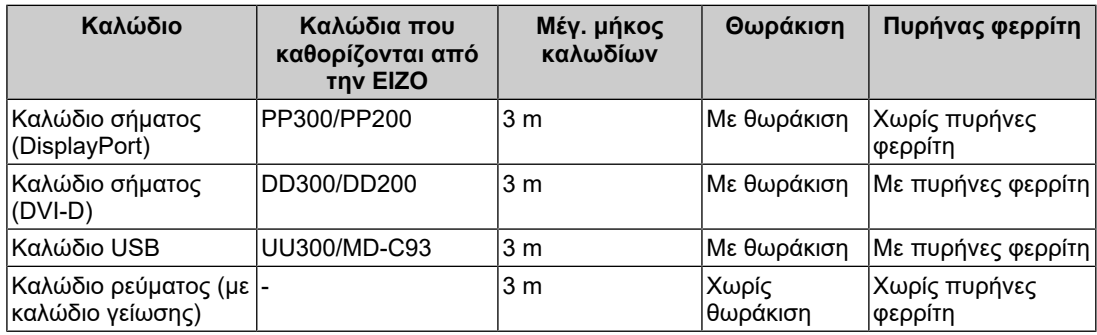

### <span id="page-30-0"></span>**Τεχνικές περιγραφές**

#### **Ηλεκτρομαγνητικές εκπομπές**

Τα προϊόντα της σειράς RadiForce προορίζονται για χρήση στα ηλεκτρομαγνητικά περιβάλλοντα που καθορίζονται παρακάτω.

Ο πελάτης ή ο χρήστης των προϊόντων της σειράς RadiForce οφείλει να διασφαλίσει ότι χρησιμοποιούνται σε περιβάλλον αυτού του είδους.

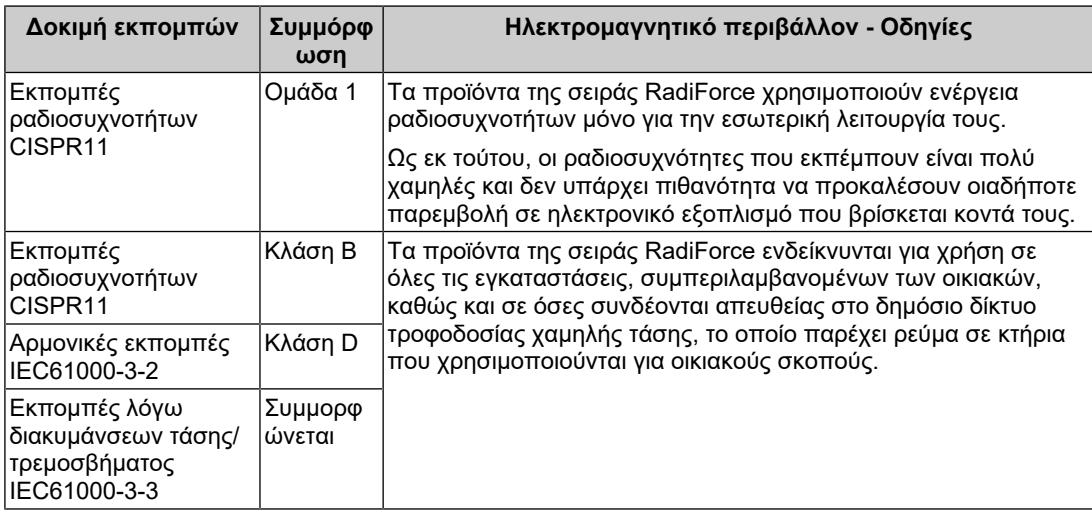

#### **Ηλεκτρομαγνητική ατρωσία**

Τα προϊόντα της σειράς RadiForce έχουν υποβληθεί σε δοκιμές ως προς τα παρακάτω επίπεδα συμμόρφωσης (C) σύμφωνα με τις απαιτήσεις δοκιμών (T) για περιβάλλοντα επαγγελματικών εγκαταστάσεων υγειονομικής περίθαλψης που καθορίζονται στο πρότυπο IEC60601-1-2.

Ο πελάτης ή ο χρήστης των προϊόντων της σειράς RadiForce οφείλει να διασφαλίσει ότι χρησιμοποιούνται σε περιβάλλον αυτού του είδους.

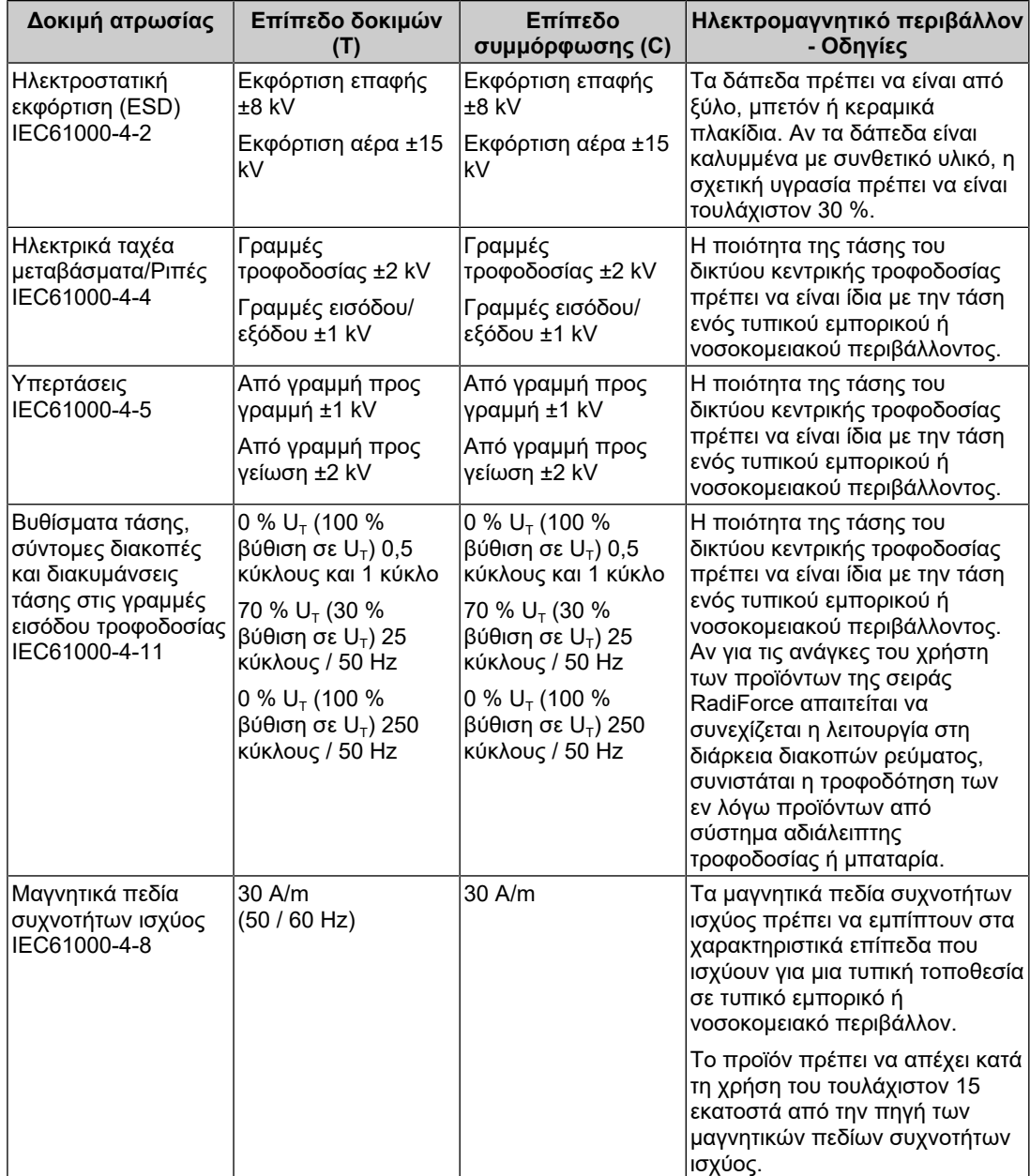

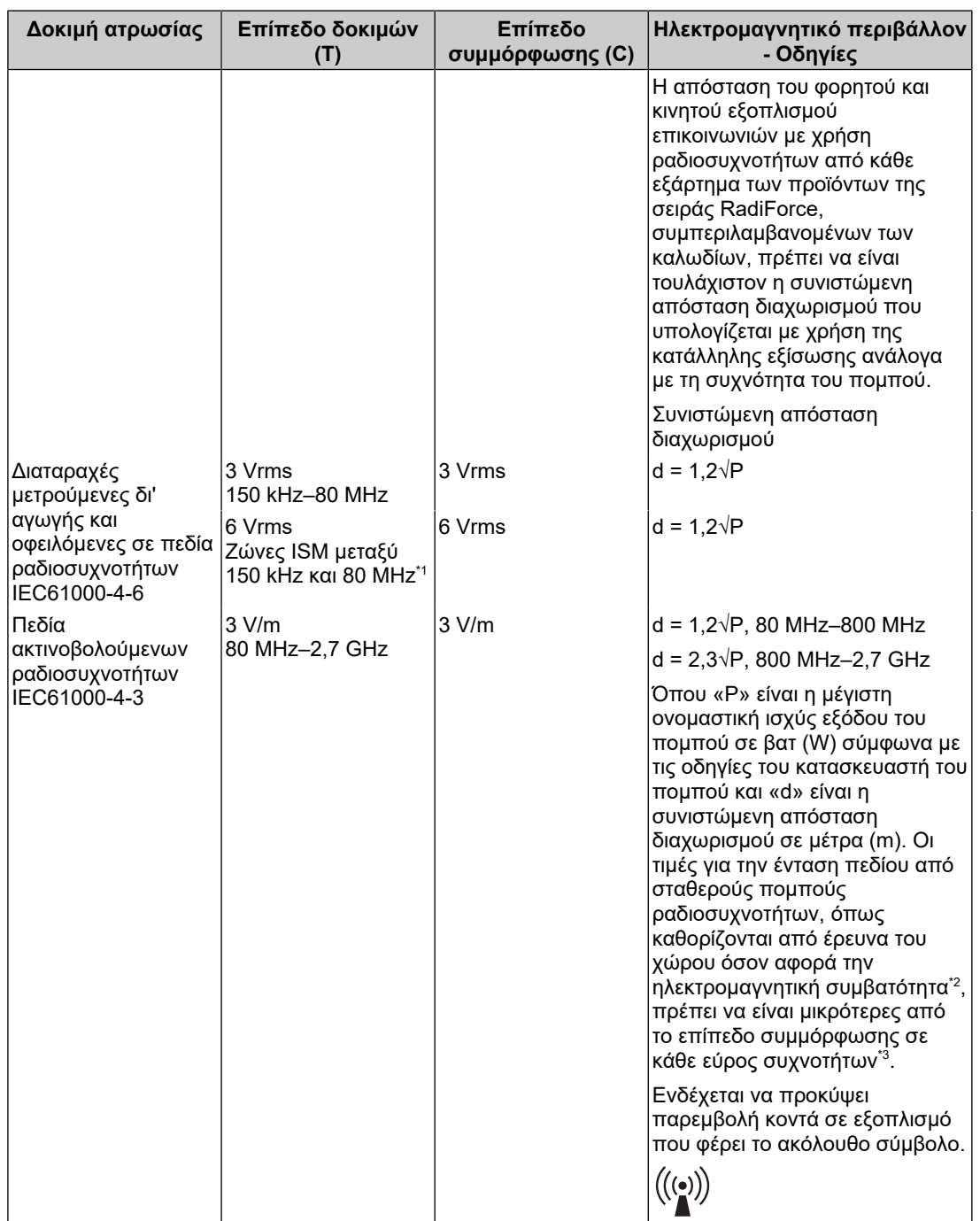

#### **Σημείωση**

- U<sub>τ</sub> είναι η τάση του εναλλασσόμενου ρεύματος (AC) του ηλεκτρικού δικτύου πριν από την εφαρμογή του επιπέδου της δοκιμής.
- Στα 80 MHz και στα 800 MHz ισχύει το υψηλότερο εύρος συχνοτήτων.
- Αυτές οι κατευθυντήριες οδηγίες για διαταραχές μετρούμενες δι' αγωγής και οφειλόμενες σε πεδία ραδιοσυχνοτήτων ή σε πεδία ακτινοβολούμενων ραδιοσυχνοτήτων ενδέχεται να μην ισχύουν σε όλες τις περιπτώσεις. Η διάδοση ηλεκτρομαγνητικών κυμάτων επηρεάζεται από την απορρόφηση και την ανάκλαση από κτήρια, αντικείμενα και άτομα.
- \*1 Οι ζώνες ISM (βιομηχανικών, επιστημονικών και ιατρικών εφαρμογών) μεταξύ 150 kHz και 80 MHz είναι 6,765 MHz έως 6,795 MHz, 13,553 MHz έως 13,567 MHz, 26,957 MHz έως 27,283 MHz, και 40,66 MHz έως 40,70 MHz.
- \*2 Οι τιμές για την ένταση πεδίου από σταθερούς πομπούς, π.χ. σταθμούς βάσης για τηλέφωνα ραδιοεπικοινωνίας (κινητά/ασύρματα) και επίγειες φορητές συσκευές, ερασιτεχνικές ραδιοφωνικές εκπομπές, ραδιοφωνικές εκπομπές στα AM και στα FM και τηλεοπτικές εκπομπές, δεν μπορούν να προβλεφθούν θεωρητικά με ακρίβεια. Για την αξιολόγηση του ηλεκτρομαγνητικού περιβάλλοντος που οφείλεται σε σταθερούς πομπούς ραδιοσυχνοτήτων, θα πρέπει να εξεταστεί το ενδεχόμενο διεξαγωγής μιας έρευνας του χώρου όσον αφορά την ηλεκτρομαγνητική συμβατότητα. Αν η ένταση του πεδίου που μετριέται στο χώρο όπου χρησιμοποιείται η σειρά προϊόντων RadiForce υπερβαίνει το ανωτέρω επίπεδο συμμόρφωσης RF, η σειρά προϊόντων RadiForce θα πρέπει να παρατηρείται για να επαληθεύεται η κανονική λειτουργία της. Αν παρατηρήσετε ότι οι επιδόσεις δεν είναι οι φυσιολογικές, ίσως χρειαστεί να πάρετε πρόσθετα μέτρα, π.χ. να αλλάξετε τον προσανατολισμό των προϊόντων της σειράς RadiForce ή να τα μετακινήσετε.
- $^{\ast}3$  Πάνω από το εύρος συχνοτήτων 150 kHz έως 80 MHz, οι τιμές για την ένταση πεδίου πρέπει να είναι μικρότερες από 3 V/m.

#### **Συνιστώμενες αποστάσεις διαχωρισμού μεταξύ φορητού ή κινητού εξοπλισμού επικοινωνιών με χρήση ραδιοσυχνοτήτων και των προϊόντων της σειράς RadiForce**

Τα προϊόντα της σειράς RadiForce προορίζονται για χρήση σε ηλεκτρομαγνητικό περιβάλλον με ελεγχόμενες διαταραχές ακτινοβολούμενων ραδιοσυχνοτήτων. Ο πελάτης ή ο χρήστης προϊόντων της σειράς RadiForce μπορεί να καταστείλει τη δημιουργία ηλεκτρομαγνητικής παρεμβολής διατηρώντας μια ελάχιστη απόσταση (30 εκατοστά) μεταξύ φορητού και κινητού εξοπλισμού επικοινωνιών με χρήση ραδιοσυχνοτήτων (πομπών) και των προϊόντων της σειράς RadiForce. Η σειρά RadiForce έχει ελεγχθεί στο ακόλουθο επίπεδο συμμόρφωσης (C) για τις απαιτήσεις του επιπέδου δοκιμής ατρωσίας σε ηλεκτρομαγνητικά πεδία εγγύτητας (T) για τις ακόλουθες υπηρεσίες επικοινωνιών ραδιοσυχνοτήτων.

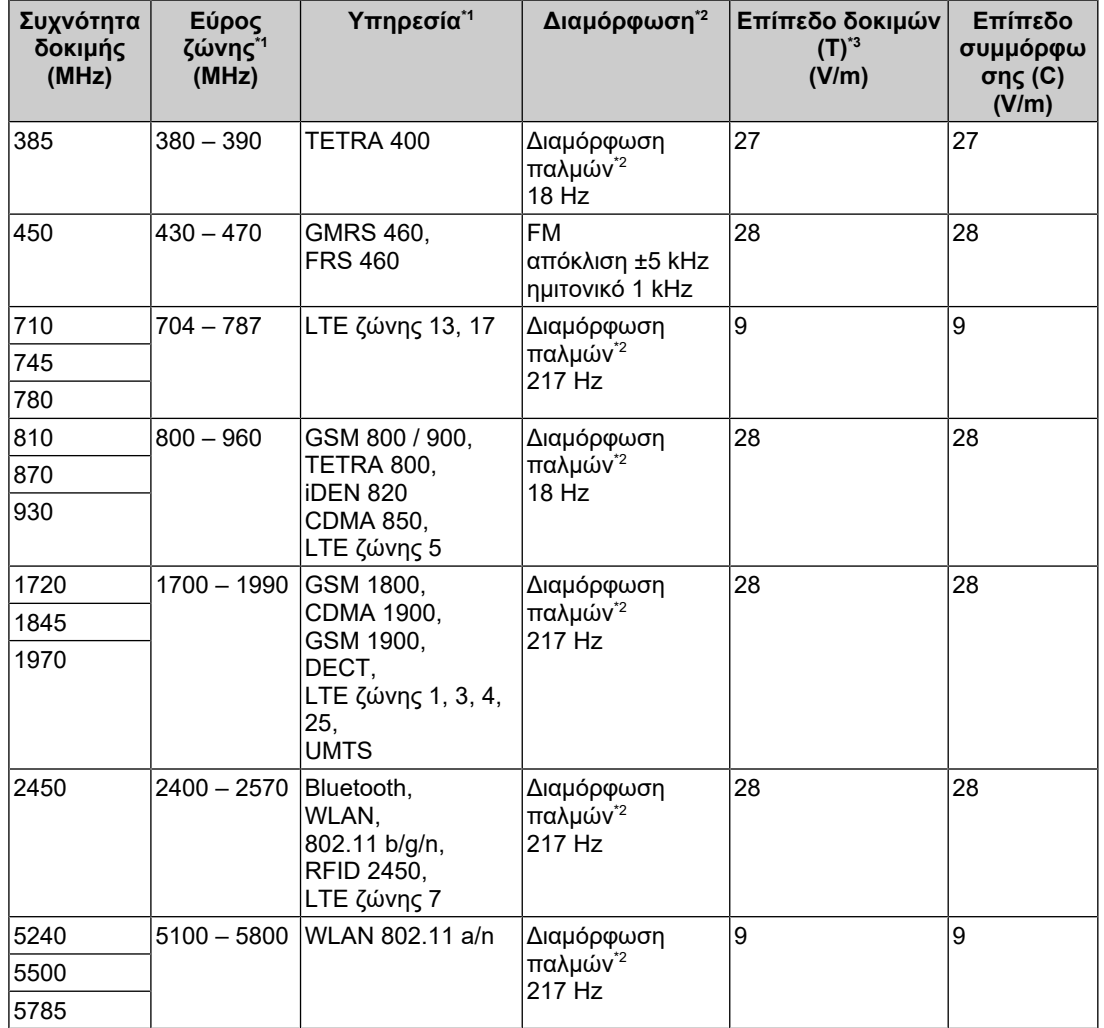

\*1 Για ορισμένες υπηρεσίες περιλαμβάνονται μόνο οι συχνότητες ανερχόμενης ζεύξης.

\*2 Η διαμόρφωση του φορέα γίνεται με χρήση σήματος τετραγωνικού παλμού παράγοντα δράσης 50 %.

\*3 Τα επίπεδα δοκιμών υπολογίστηκαν με τη μέγιστη ισχύ και απόσταση διαχωρισμού 30 εκ.

#### Παράρτημα

Ο πελάτης ή ο χρήστης προϊόντων της σειράς RadiForce μπορεί να καταστείλει τις παρεμβολές που προκαλούνται από μαγνητικά πεδία εγγύτητας, διατηρώντας μια ελάχιστη απόσταση (15 εκατοστά) ανάμεσα στους πομπούς ραδιοσυχνοτήτων και στη σειρά RadiForce. Η σειρά RadiForce έχει ελεγχθεί στα ακόλουθα επίπεδα συμμόρφωσης (C) για τις απαιτήσεις των επιπέδων δοκιμής ατρωσίας σε μαγνητικά πεδία εγγύτητας (T).

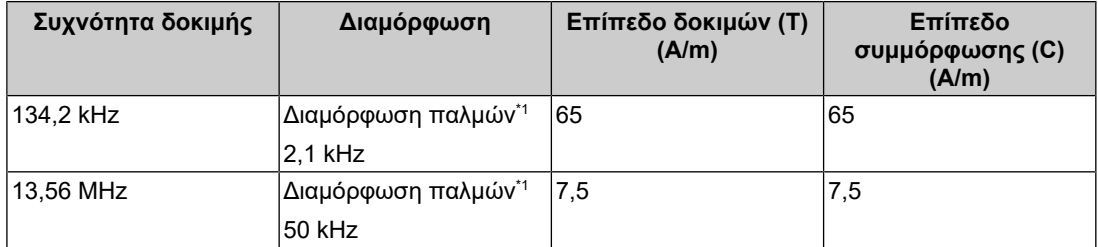

\*1 Η διαμόρφωση του φορέα γίνεται με χρήση σήματος τετραγωνικού παλμού παράγοντα δράσης 50  $\frac{0}{n}$ 

Η ελάχιστη απόσταση μεταξύ άλλων φορητών και κινητών εξοπλισμών επικοινωνιών με χρήση ραδιοσυχνοτήτων (πομπών) και των προϊόντων της σειράς RadiForce πρέπει να είναι αυτή που συνιστάται παρακάτω, με βάση τη μέγιστη ισχύ εξόδου του εξοπλισμού επικοινωνιών.

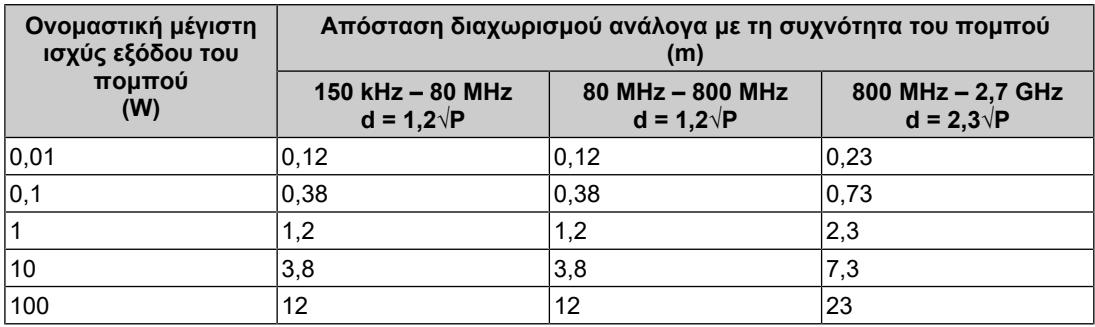

Για πομπούς με μέγιστη ονομαστική ισχύ εξόδου που δεν αναφέρεται παραπάνω, η συνιστώμενη απόσταση διαχωρισμού «d» σε μέτρα (m) μπορεί να υπολογιστεί με χρήση της κατάλληλης εξίσωσης ανάλογα με τη συχνότητα του πομπού, όπου «P» είναι η μέγιστη ονομαστική ισχύς εξόδου του πομπού σε βατ (W) σύμφωνα με τις οδηγίες του κατασκευαστή κάθε πομπού.

#### **Σημείωση**

- Στα 80 MHz και στα 800 MHz πρέπει να ισχύει η απόσταση διαχωρισμού για υψηλότερο εύρος συχνοτήτων.
- Αυτές οι κατευθυντήριες οδηγίες για διαταραχές μετρούμενες δι' αγωγής και οφειλόμενες σε πεδία ραδιοσυχνοτήτων ή σε πεδία ακτινοβολούμενων ραδιοσυχνοτήτων ενδέχεται να μην ισχύουν σε όλες τις περιπτώσεις. Η διάδοση ηλεκτρομαγνητικών κυμάτων επηρεάζεται από την απορρόφηση και την ανάκλαση από κτήρια, αντικείμενα και άτομα.

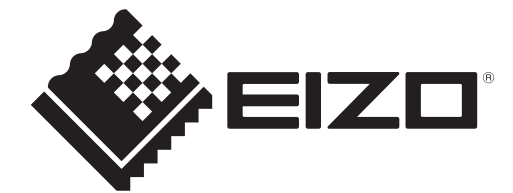

# **EIZO** Corporation

153 Shimokashiwano, Hakusan, Ishikawa 924-8566 Japan

**EIZO GmbH** EC REP Carl-Benz-Straße 3, 76761 Rülzheim, Germany

艺卓显像技术(苏州)有限公司 中国苏州市苏州工业园区展业路8号中新科技工业坊5B

EIZO Limited UK Responsible Person

1 Queens Square, Ascot Business Park, Lyndhurst Road, Ascot, Berkshire, SL5 9FE, UK

**EIZO AG** 

CH REP Moosacherstrasse 6, Au, CH-8820 Wädenswil, Switzerland  $CK$   $C \in$ 

00N0N305AZ IFU-MX243W